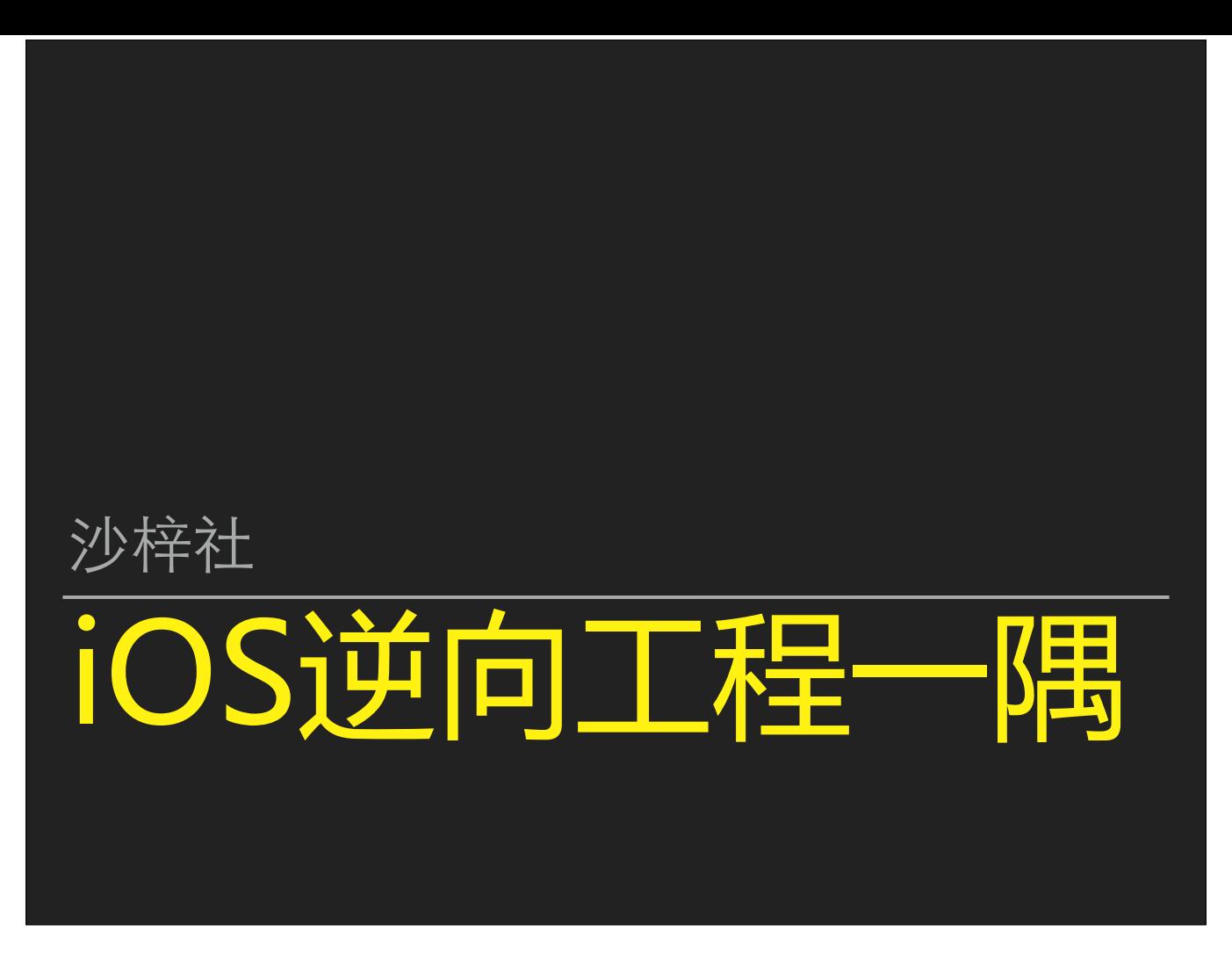

⼤家好,我是沙梓社,《iOS应⽤逆向⼯程》的第⼀作者。

我的网名叫"大名狗剩",很多朋友可能对这个称呼更熟悉一些。

我从事iOS逆向工程的学习和工作,已经有6个年头了;在座的估计也有很多低调的高手是这个行业的资深从业人员。毕竟北京是我们国家互联网行业最发达的城市。▶

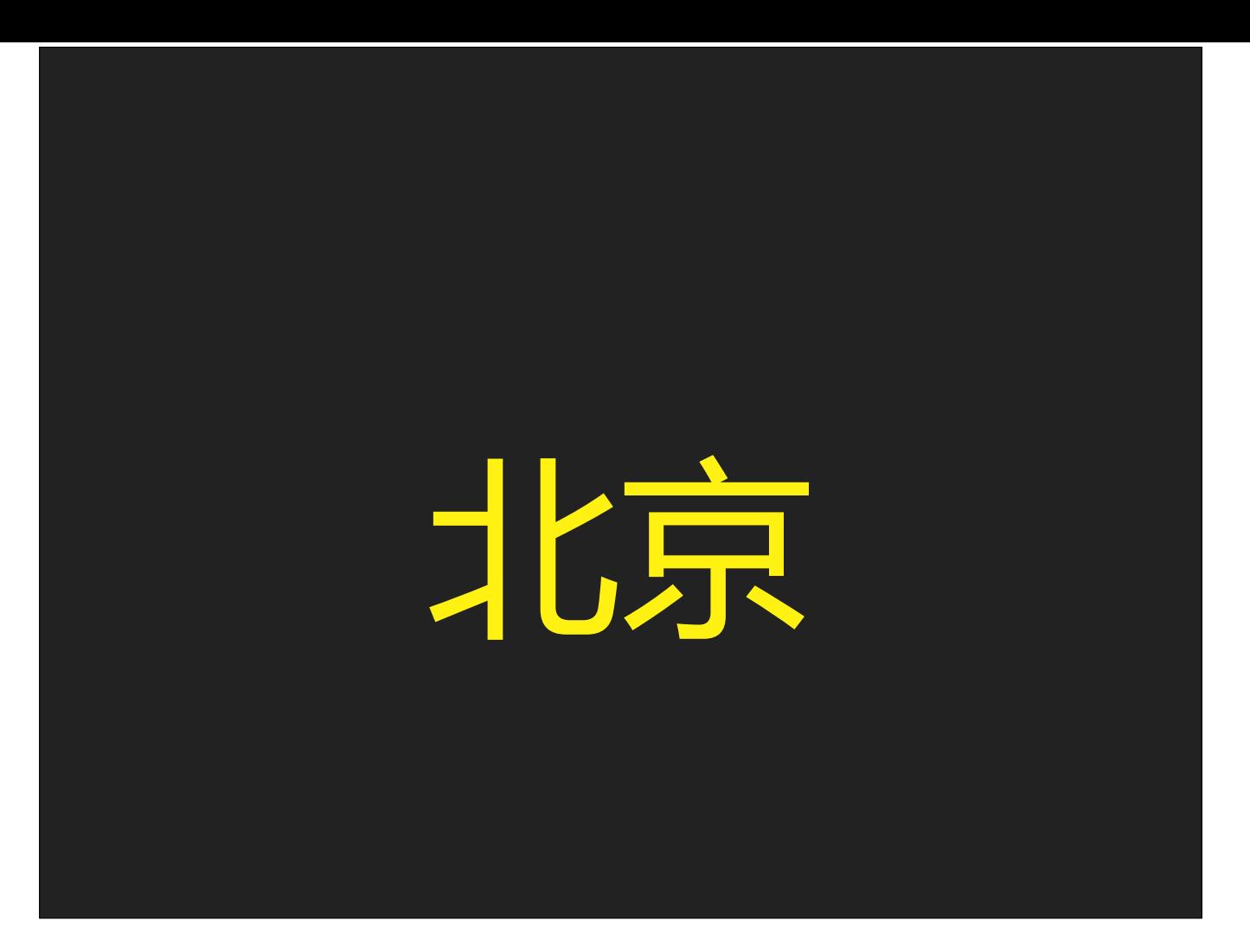

从我懂事后开始算起,这是我第8次来北京。

我还记得第1次来北京玩的时候,是大三升大四的暑假。那个夏天,我住在同学家,白天跟同学一起出去感受北京的风土人情,晚上回到他的家里,他妈妈做饭,大家一起 吃,感觉非常好。▶

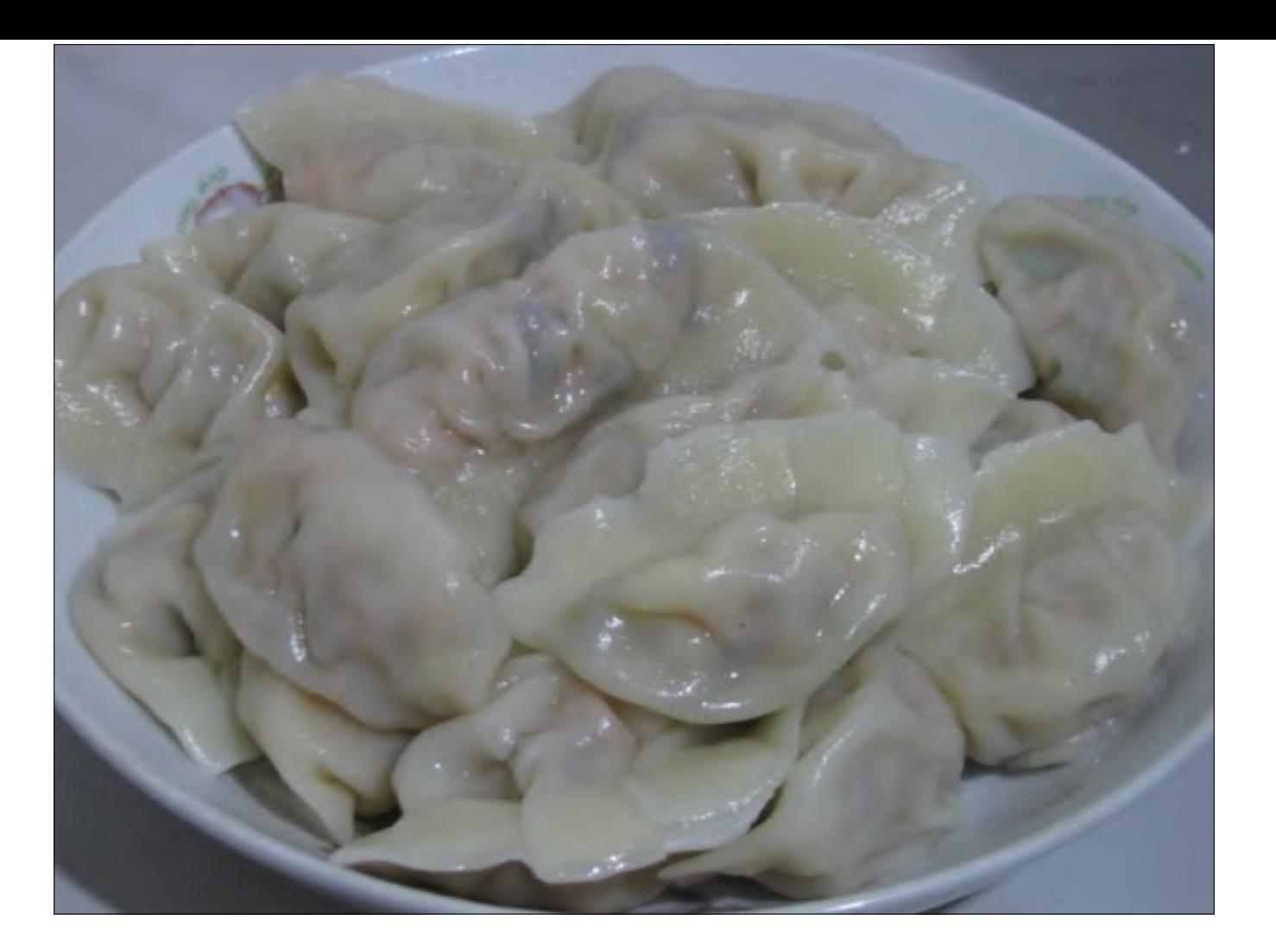

有一天,我们准备去爬长城。

阿姨就说, 爬长城挺累的, 犒劳犒劳你们, 晚上给你们包饺子吃。

听说北方不是过年吃饺子,过生日吃饺子,国庆节吃饺子,大大小小的庆祝活动都要吃饺子,所以我那个同学很高兴,非常期待。

但是呢,我的兴致不高。为啥呢?

我的妈妈那边,外公外婆,来自陕北延安那边的穷山沟沟里,穷嘛,饮食就不太讲究,虽然也遵从我们的习俗,逢年过节包饺子吃,但我从来没有觉得家里的饺子好吃过, 每次吃饺子我都像完成任务一样,"必须吃15个,吃不完不让出去玩",所以对饺子的印象不是太好。

我当时心里还想,要不爬完长城在外边吃点再回去得了,后来拗不住面子, 就算了。

爬完⻓城,⽩天累了⼀天,晚上吭哧吭哧回去了。

很戏剧的一件事发生了。不知道是饿了还是怎么,觉得阿姨包的饺子太好吃了,毫不夸张地说,是我到目前为止吃过最好吃的饺子。说它的皮儿特别薄呢也不是,说它的肉

特别多呢也不是,就是感觉皮儿和馅儿的搭配,口感特别好。▶

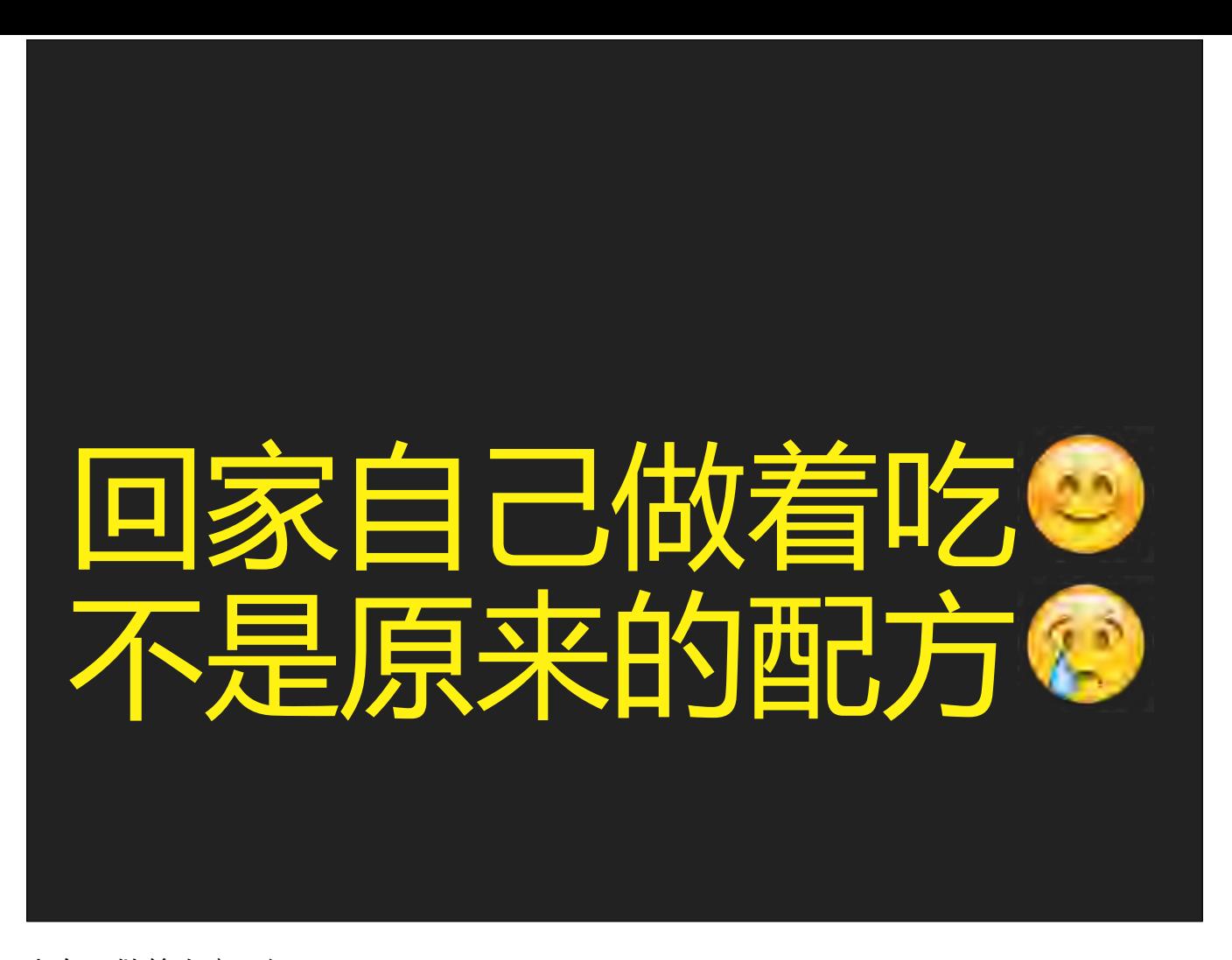

既然这饺子这么好吃,那就想着学两手回去自己做着吃嘛。但是呢▶ 不是原来的配方, 自然也没有熟悉的味道, 自己做的就始终做不出来那个味道, 不好吃。那怎么办呢? 如果饺子是朋友做的,就跟我的情况一样,配方呢,是可能可以打听到的; 但是,如果这个饺子是餐馆做的,那餐馆肯定是不会把配方给我的,对吧? 这个是商业机密, 人家就指着这个挣钱呢。怎么会给你呢? 好了,在这种情况下,我们吃到了好吃的饺子,想回去自己尝试着包一下,但是拿不到它的配方,怎么办呢?▶

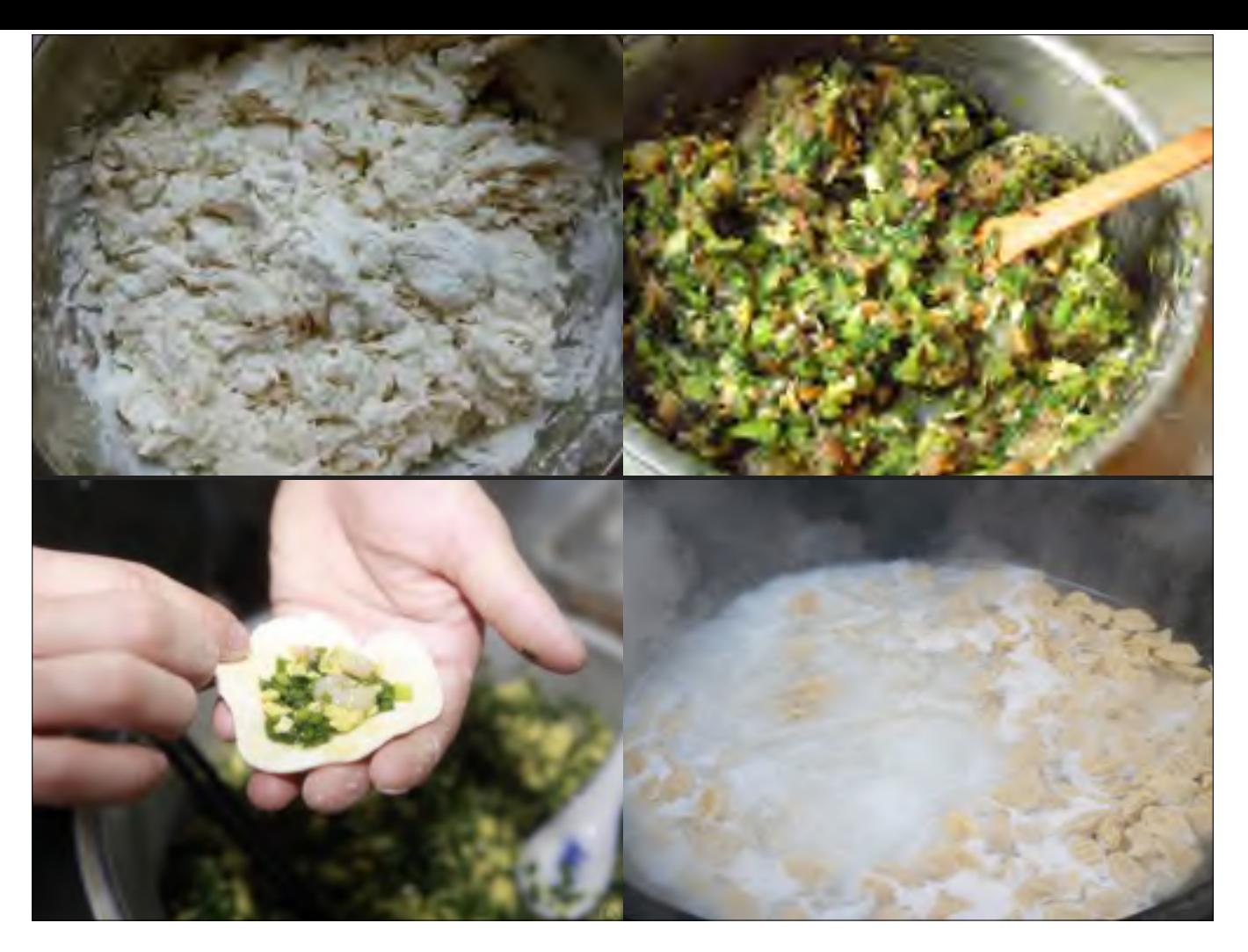

会包饺子的人,都知道做饺子大概就是这么几步:▶和面、拌饺子馅、包饺子、煮饺子。对不对? 但是呢,虽然说这样能把饺子包出来,能吃,但是好不好吃,影响饺子口感的主要在于配方的细节。和面的时候加不加其他东西?绊馅的时候,放多少茴香,多少肉,煮的 时候,煮多长时间,等等。这些细节不搞清楚,我们就不可能做出一模一样的饺子,对吧?

好了, 那应该如何搞清这些细节呢? ▶

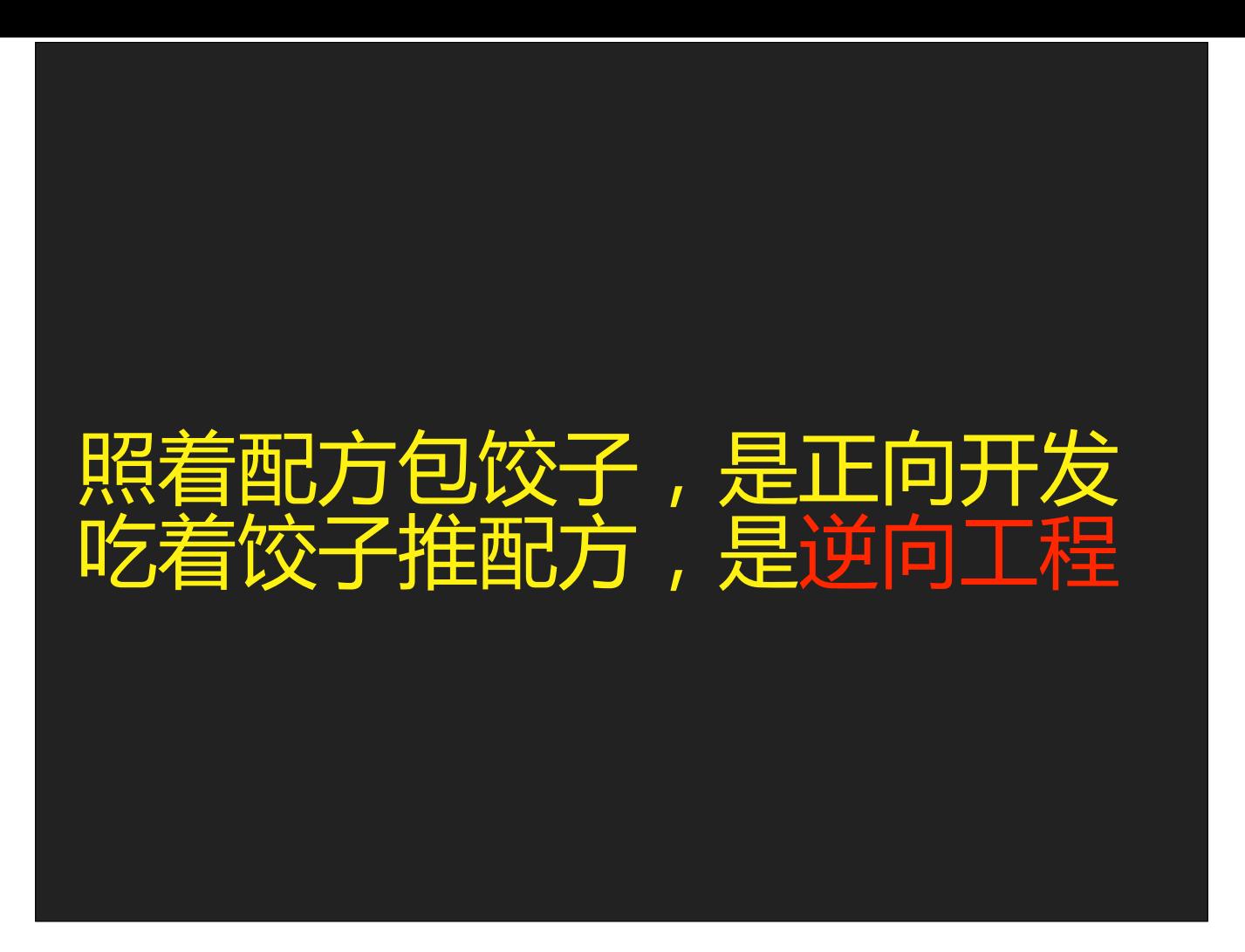

其实从刚才吃饺子这件事儿里, 我们就可以一窥逆向工程的面目。▶读图…… 在刚才的场景中,如果我们掌握了逆向工程的技能,就可以达到我们学习饺子配方的目的了。▶

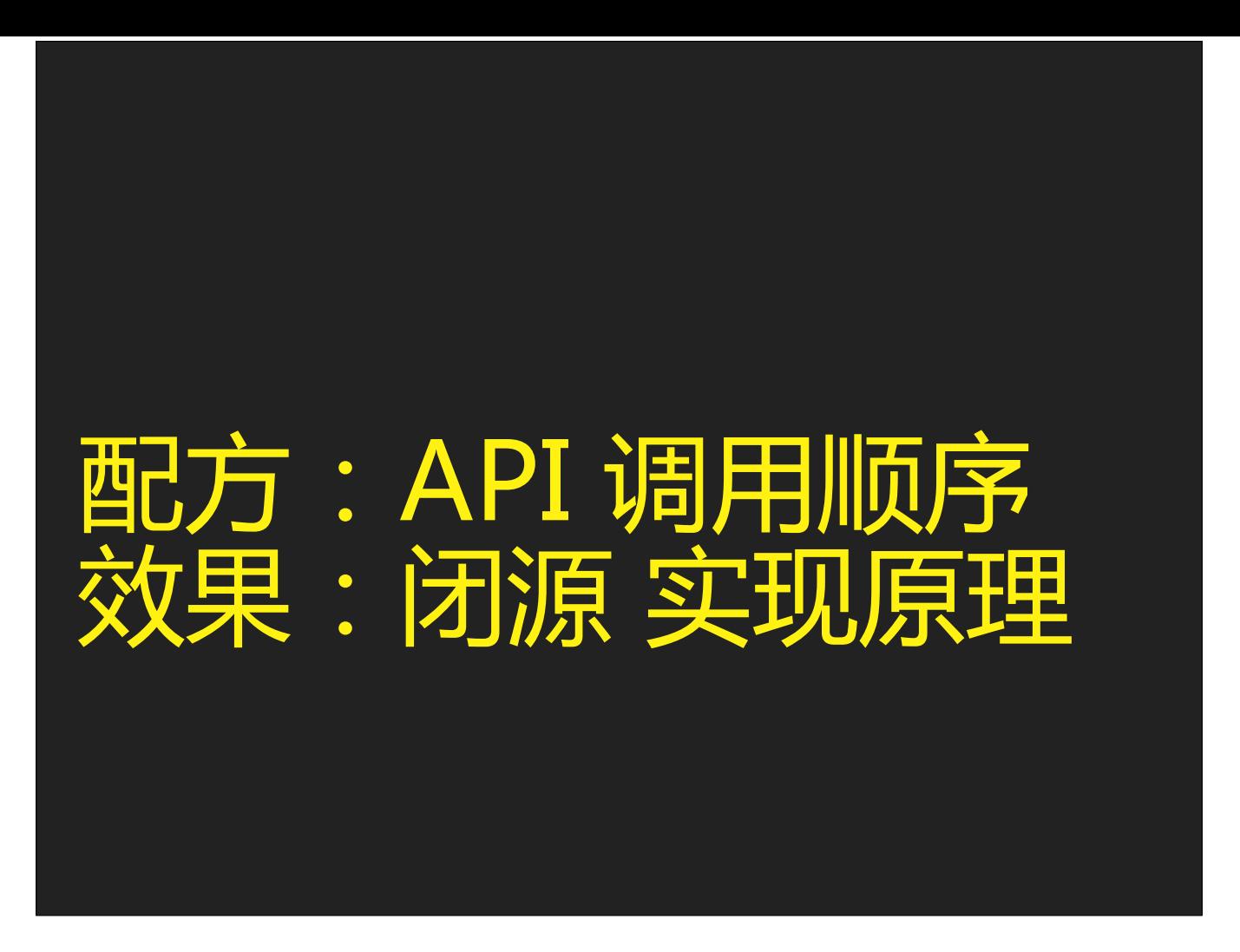

对于包饺子来说,它的配方是是水、面粉、火候这些东西。▶ 但是对于iOS逆向工程来说,它的配方内容当然就不是这些东西了,而是API以及它们的调用顺序。▶ iOS逆向工程的效果,就是在闭源的环境下,通过还原程序所使用的API及它们的调用顺序,从而倒推出它的实现原理。 也就是说,我们通过品味煮好的饺子,来分析出它在包的时候用了多少面粉,馅里各种材料的比例,煮了多久等等细节,来还原出这个饺子的配方。▶

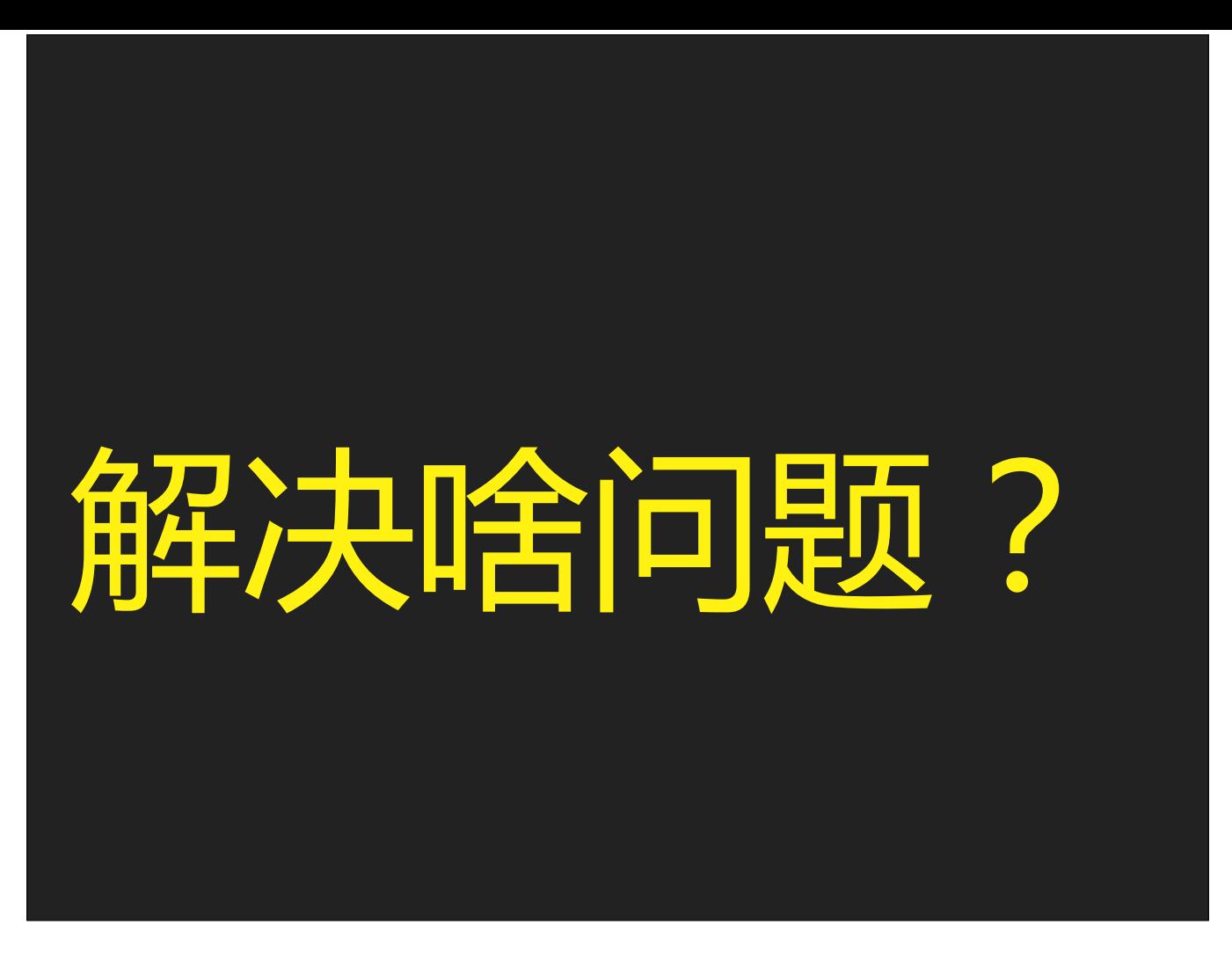

好了,当我们通过这个饺子的例子,对iOS逆向工程的概念有了初步的认识后,大家可能想知道,它可以解决什么问题呢?▶

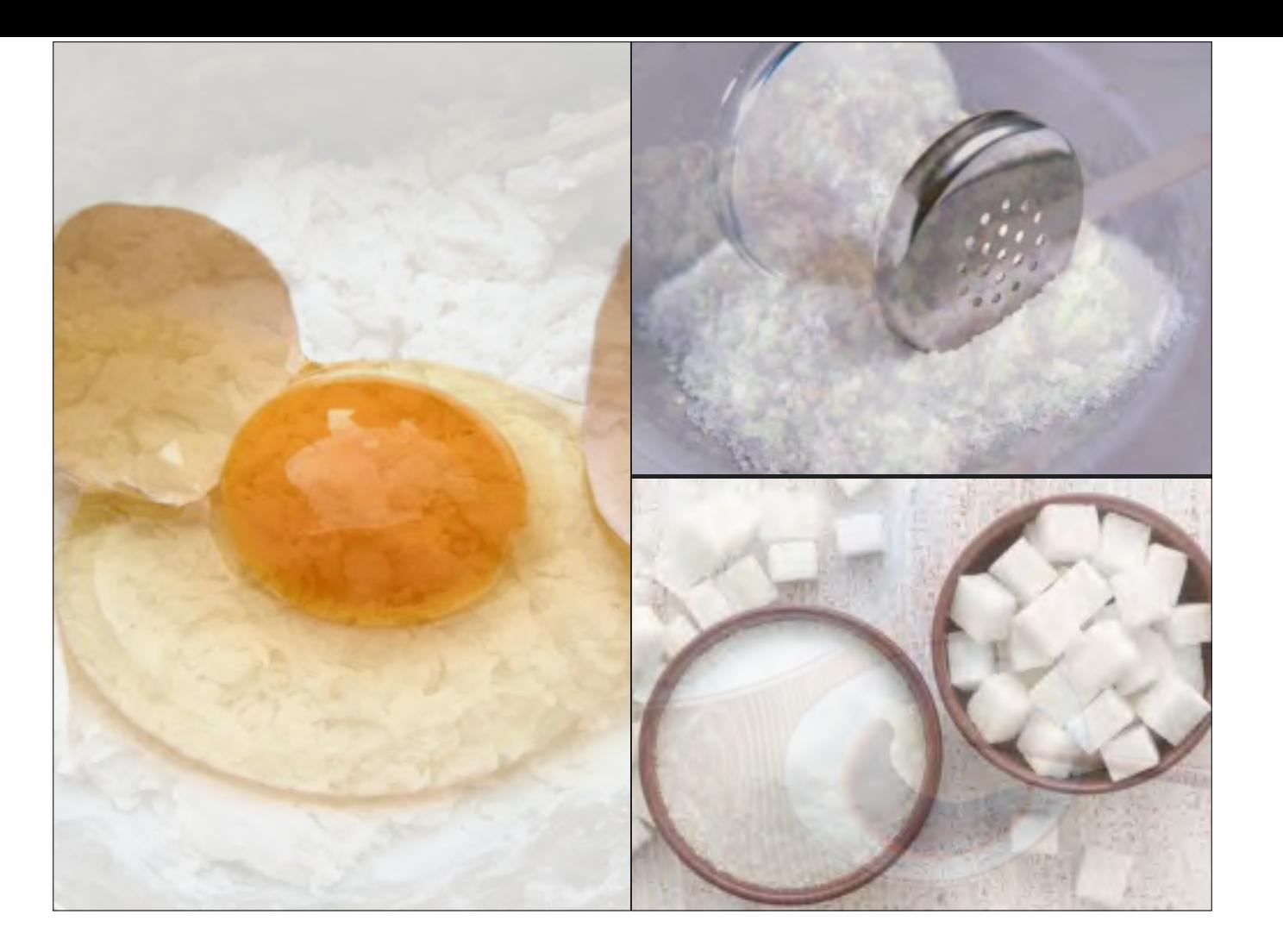

咱们还是回到饺子上。

……<br>在吃完好吃的饺子, 酒足饭饱之后, 基于饺子, 我们可能会有一些其他的想法, 比如说: ▶ 如果在和面的时候打个鸡蛋,饺子皮会不会更劲道一些?▶ 我口味不重,感觉饺子馅有点太咸了,如果少放点盐,饺子口感会不会更好一些?▶ 有的朋友呢,喜欢吃酸甜口。如果饺子醋里加点白糖,会不会更合我们的胃口呢?▶

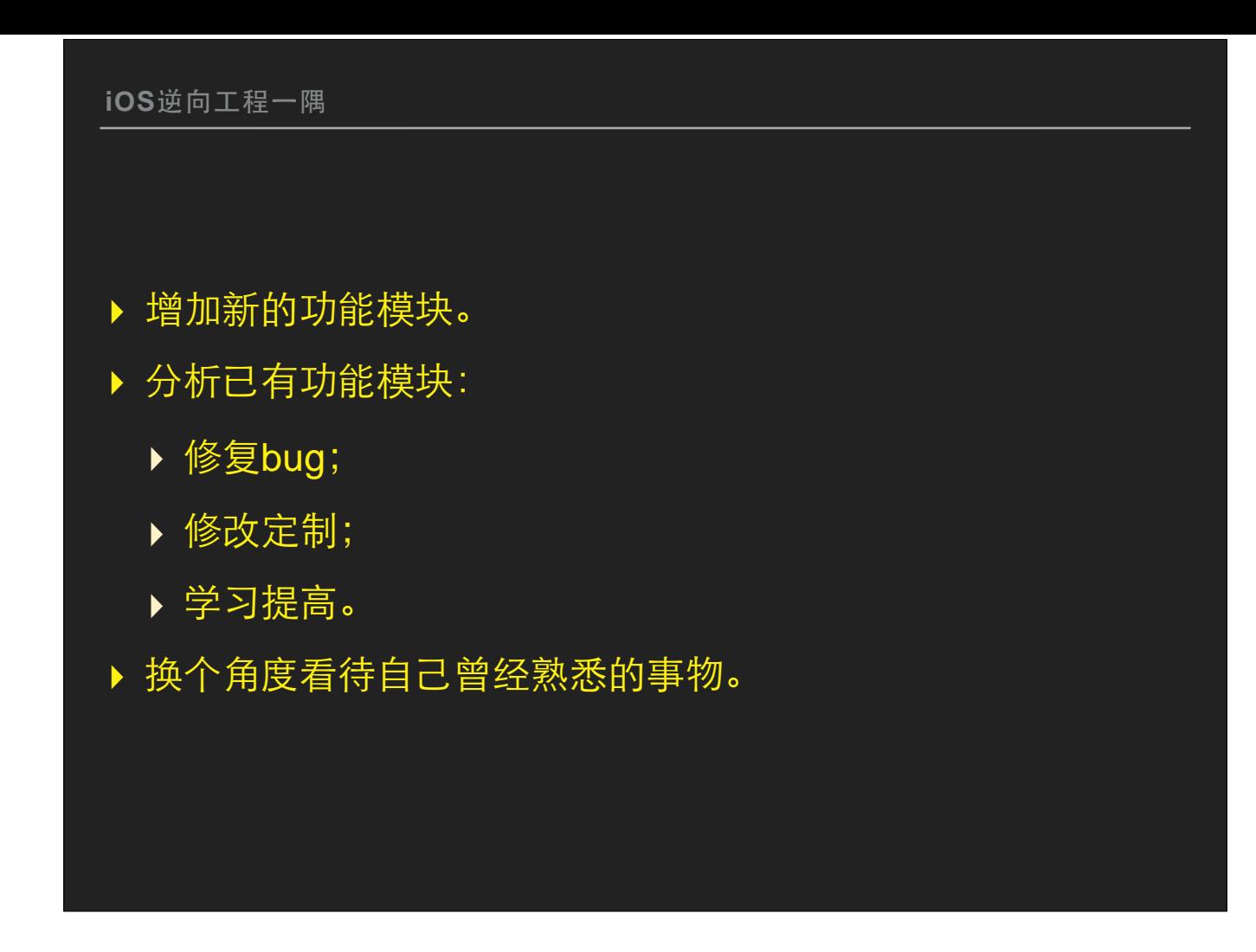

我们把刚才对饺⼦提出的这些问题,对应到iOS逆向⼯程中。可以解决的问题主要有:▶

我们给面粉里打一个鸡蛋,相当于给现有的程序增加新的功能模块▶ 我们吃饺子觉得有点咸,或者说觉得饺子醋不够甜,相当于我们分析了现有的功能模块▶

饺子太咸了,少放点盐,就相当于修复bug了;大家如果感兴趣,可以看看论坛上干货分享区我写的一篇文章,就通过逆向工程来修复了QQ国际版iOS客户端的一个bug▶ 我喜欢酸甜口味,给饺子醋里加点糖,相当于我们根据自己的需求来定制、修改现有的功能模块▶

当然,饺子的配方就是我们逆向出来的,相当于我们学习了其他的好产品,来提高自己的水平▶

除此之外呢,我认为最重要的一点,就是逆向工程,能够促使我们从另一个角度来看待自己曾经熟悉的事物,从而激发出非常多的灵感;绝大多数时候,不是做不到,而是 没想到。

一旦我们养成了逆向思维的习惯,它就会自然而然地去促使我们去"Think Different"。就我个人来说,这是我学习逆向工程中最大的收获▶

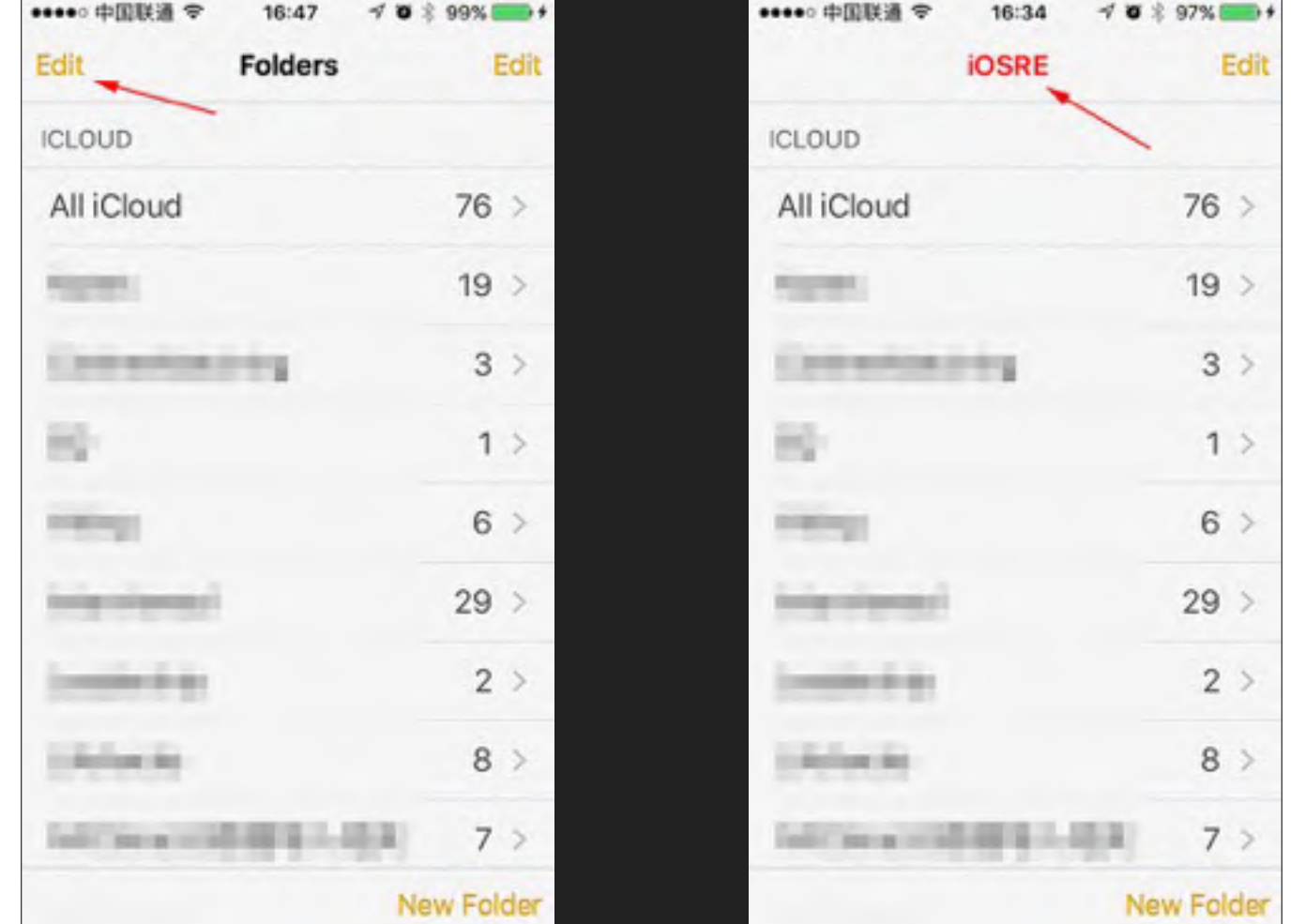

这里的2张截图, 就是iOS逆向工程的2个用例。我们刚才也提到过:

左边的,是"给现有的程序增加新的功能模块"的例子,我给记事本增加了一个新的导航栏按钮;

右边的,是"修改定制已有功能模块"的例子,我把记事本标题的内容和字体颜色都给换掉了。

当然,这2个例子只是证明,逆向工程可以干这些事,至于这些事的意义大不大,那就另说了。

不过呢,以此为出发点,我们可以做的事情就比纯正向开发多了很多,相当于打开了另一扇门。在这扇门后面,哪些事情是有意义的,值得做的,就需要大家发挥各自的聪 明才智,来集思广益了。

关于这些细节,欢迎大家到我们的论坛上来讨论;等会儿的讨论环节或者是我的分享结束后,我们也可以进一步地沟通交流。▶

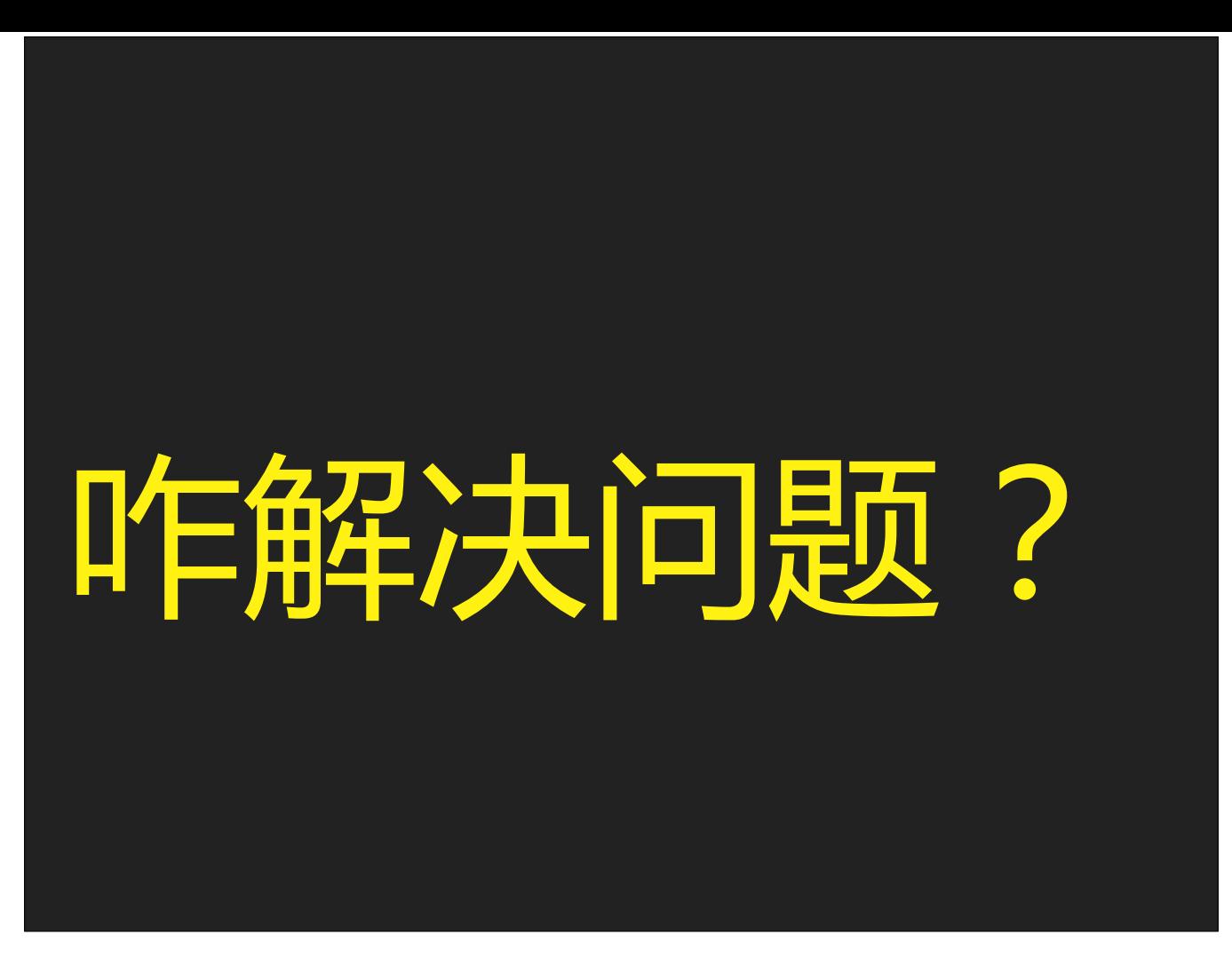

刚才我们抛出了iOS逆向工程能够解决的问题,接下来我们看看,如何解决这些问题。在我所专注的iOS应用层上,解决逆向工程问题,其实是有比较明显的规律可循的▶

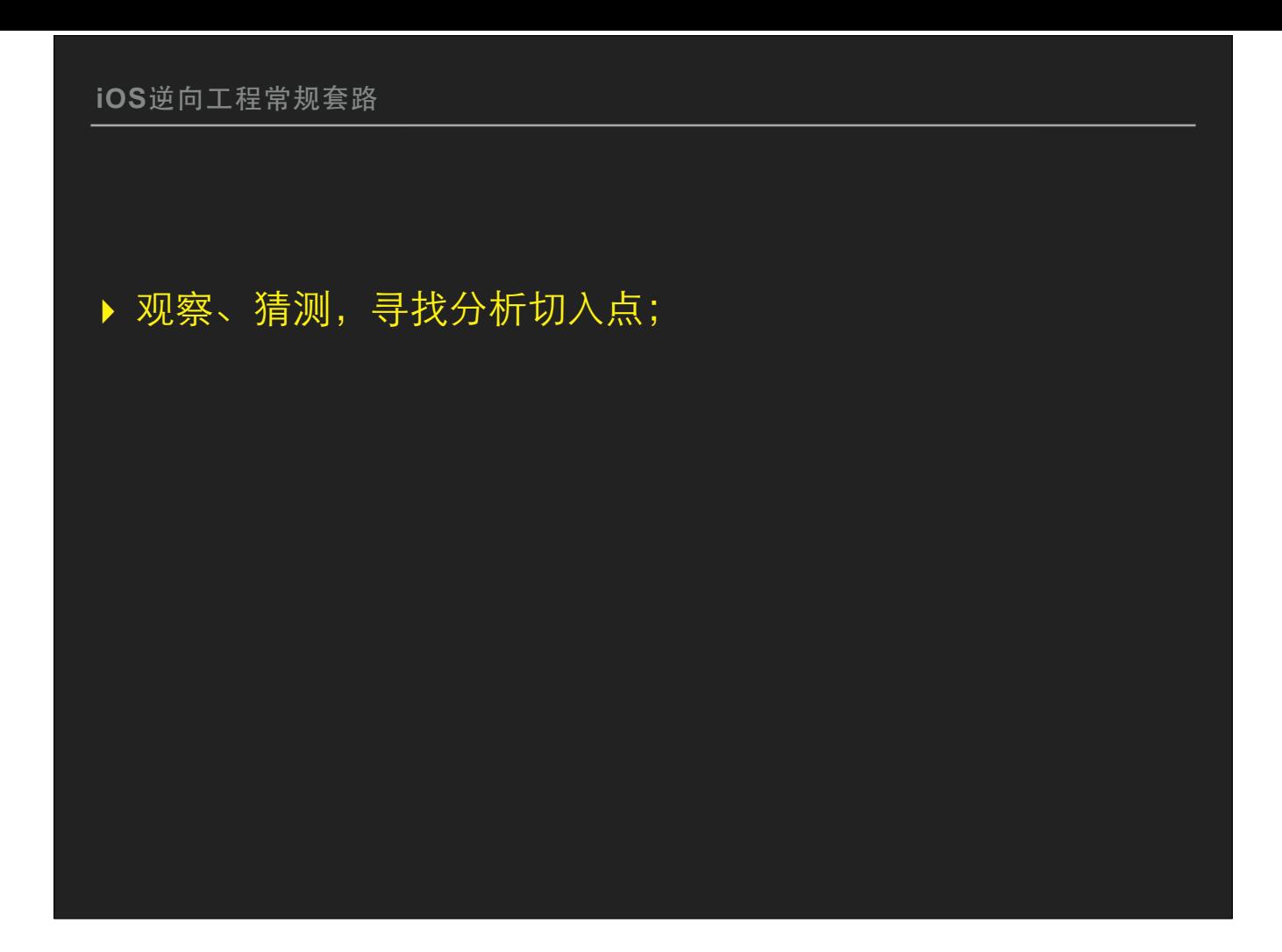

解决iOS应用层的逆向工程问题,一般呢,分为8个步骤。第一步,读文字。

当我们对一个App感兴趣的时候,绝大多数情况下是我们在界面上看到了或者听到了感兴趣的东西,尤其是看到了感兴趣的东西,对吧……简单介绍。 我拿自己日常使用的一个App, Pixlr,来举个例子▶

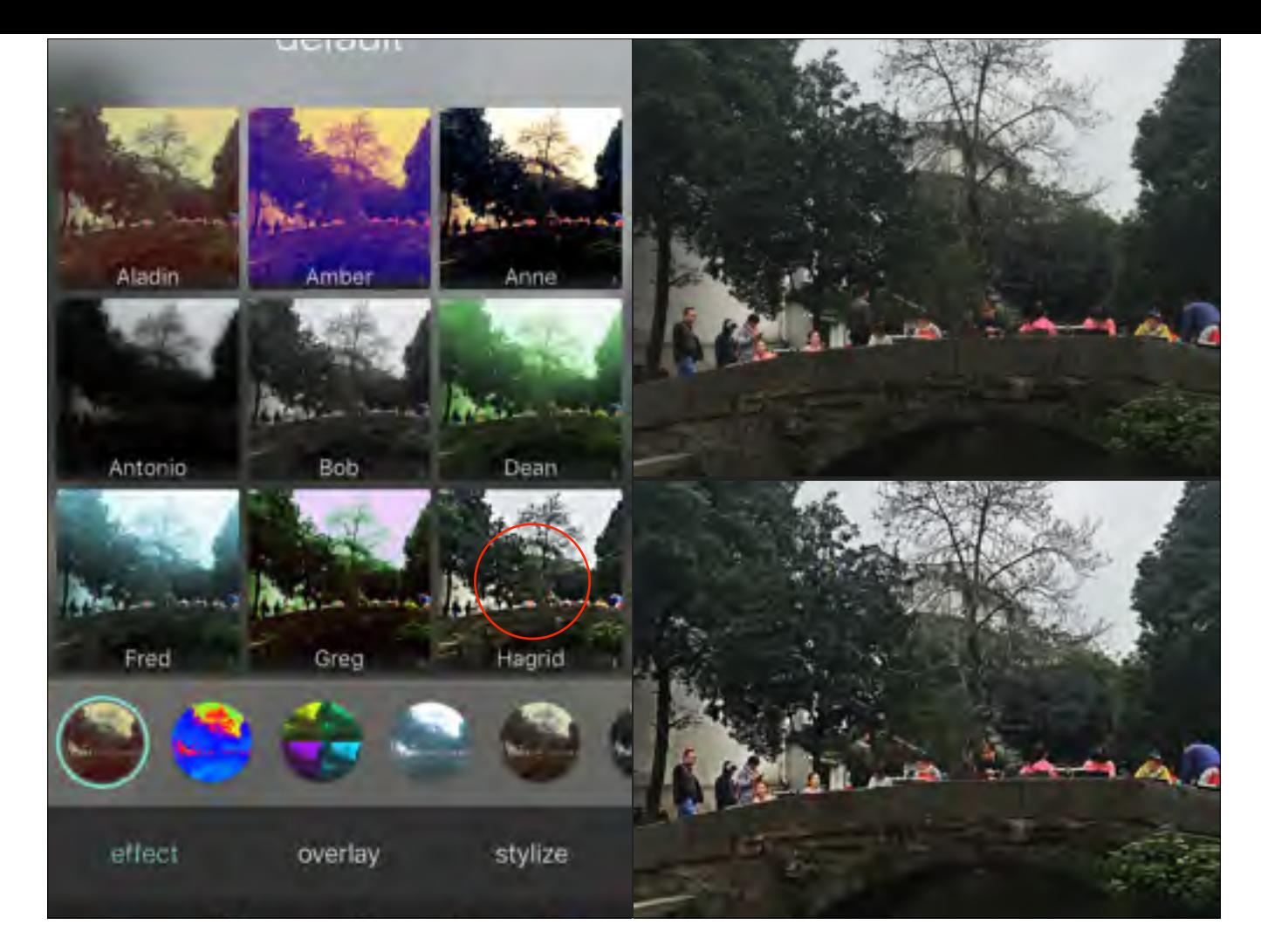

比如,这是一个图片处理软件,我们可以给照片加上各种滤镜,来美化照片▶Hagrid这个滤镜的效果,就是右边这2张照片所展示出来的,上面的图在经过滤镜处理后,锐化 了很多。我所感兴趣的,就是这个滤镜是怎么做的,它的实现原理是什么。▶

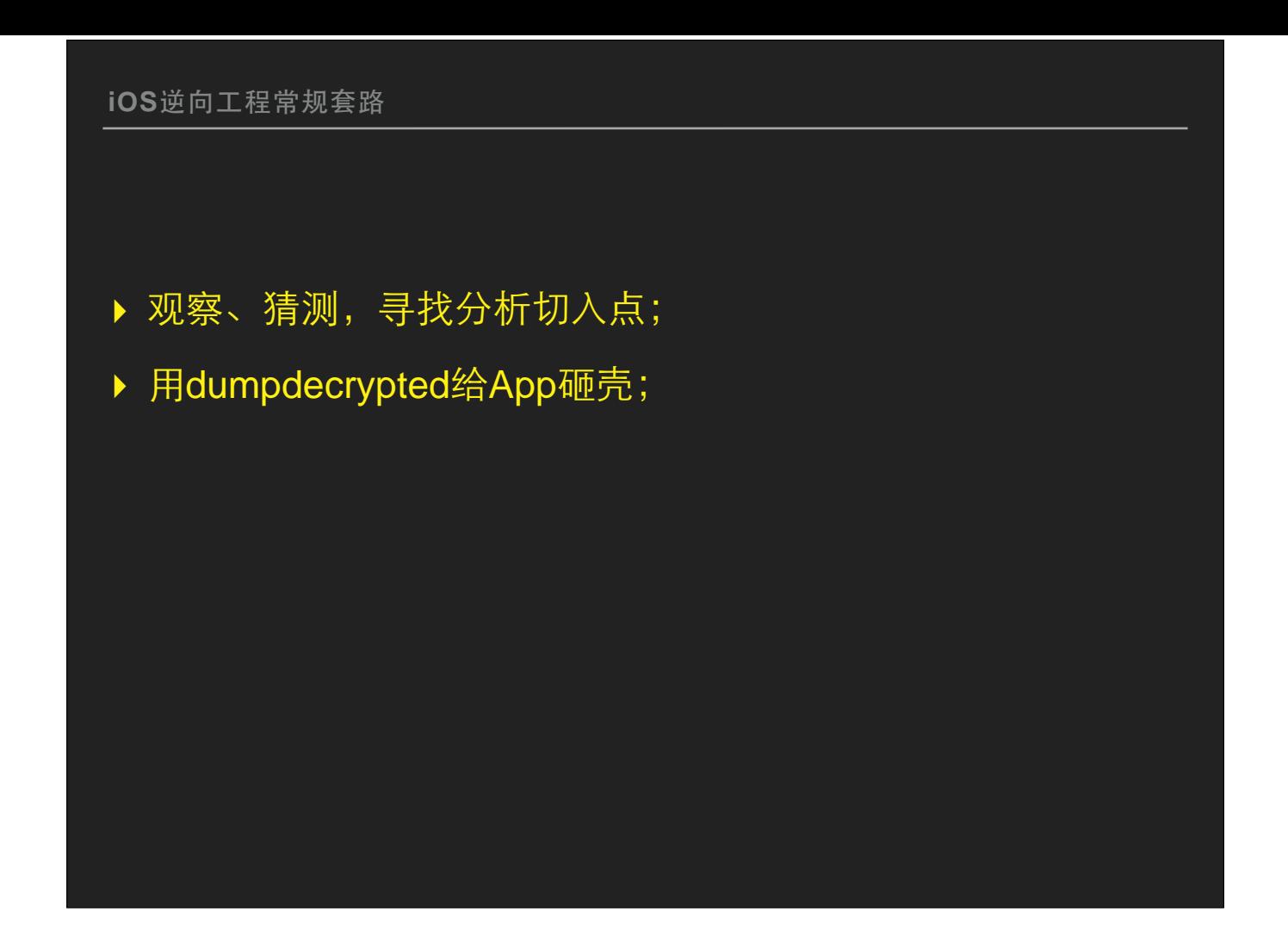

第二步,读文字。

所有从AppStore下载的App,苹果都会给它加密,用逆向工具分析时,看到的都是密文、乱码。那么想要对App进行分析,就要先把它解密,业界俗称砸壳,用到的工具主 要是dumpdecrypted。▶

FunMaker-SE:~/Containers/Data/Application/1A3596AC-1B07-4772-8C00-C7048DE75BE9/Documents mobile\$ DYLD\_INSERT\_LIBRARIES=dumpdecrypted.dylib /var/containers/Bundle/Application/ 8AC7077C-0479-4494-88B5-0A4E25FAF7D7/PixlrExpressPlus.app/PixlrExpressPlus mach-o decryption dumper DISCLAIMER: This tool is only meant for security research purposes, not for application crackers. iOSRE: uid = 501, euid = 501, gid = 501, egid = 501. [+] detected 64bit ARM binary in memory. [+] offset to cryptid found: @0x100034d98(from 0x100034000) = d98 [+] Found encrypted data at address 00004000 of length 7438336 bytes - type 1. [+] Opening /private/var/containers/Bundle/Application/8AC7077C-0479-4494-88B5-0A4E25FAF7D7/ PixlrExpressPlus.app/PixlrExpressPlus for reading. [+] Reading header [+] Detecting header type [+] Executable is a plain MACH-O image [+] Opening PixlrExpressPlus.decrypted for writing. [+] Copying the not encrypted start of the file [+] Dumping the decrypted data into the file [+] Copying the not encrypted remainder of the file [+] Setting the LC\_ENCRYPTION\_INFO->cryptid to 0 at offset d98 [+] Closing original file [+] Closing dump file FunMaker-SE:~/Containers/Data/Application/1A3596AC-1B07-4772-8C00-C7048DE75BE9/Documents mobile\$ ls PixlrExpressPlus.decrypted dumpdecrypted.dylib

砸壳是在命令行下操作的,大概的过程,就是先把二进制文件读到内存中,待解密之后把已经解密的部分拷贝到本地,然后把头部的加密标识给改掉。最后生成的这个后缀 是decrypted的⽂件,就是砸壳之后的明⽂⼆进制⽂件▶

**iOS**逆向⼯程常规套路

- ▶ 观察、猜测, 寻找分析切入点;
- ▶ 用dumpdecrypted给App砸壳;
- ▶ 用class-dump导出Objective-C头文件;

第三步,读文字。

大家应该知道,Objective-C是一门很强调"运行时"的语言,它的很多功能不是在编译时,而是在运行时决定的。要支持这种"运行时"特性,常见的可执行文件和动态链接库 都在文件头里存放了很多信息,这些信息可以用来完整地还原一个二进制文件的Objective-C头文件。 这段话说的有点绕啊,我们直接看看效果▶

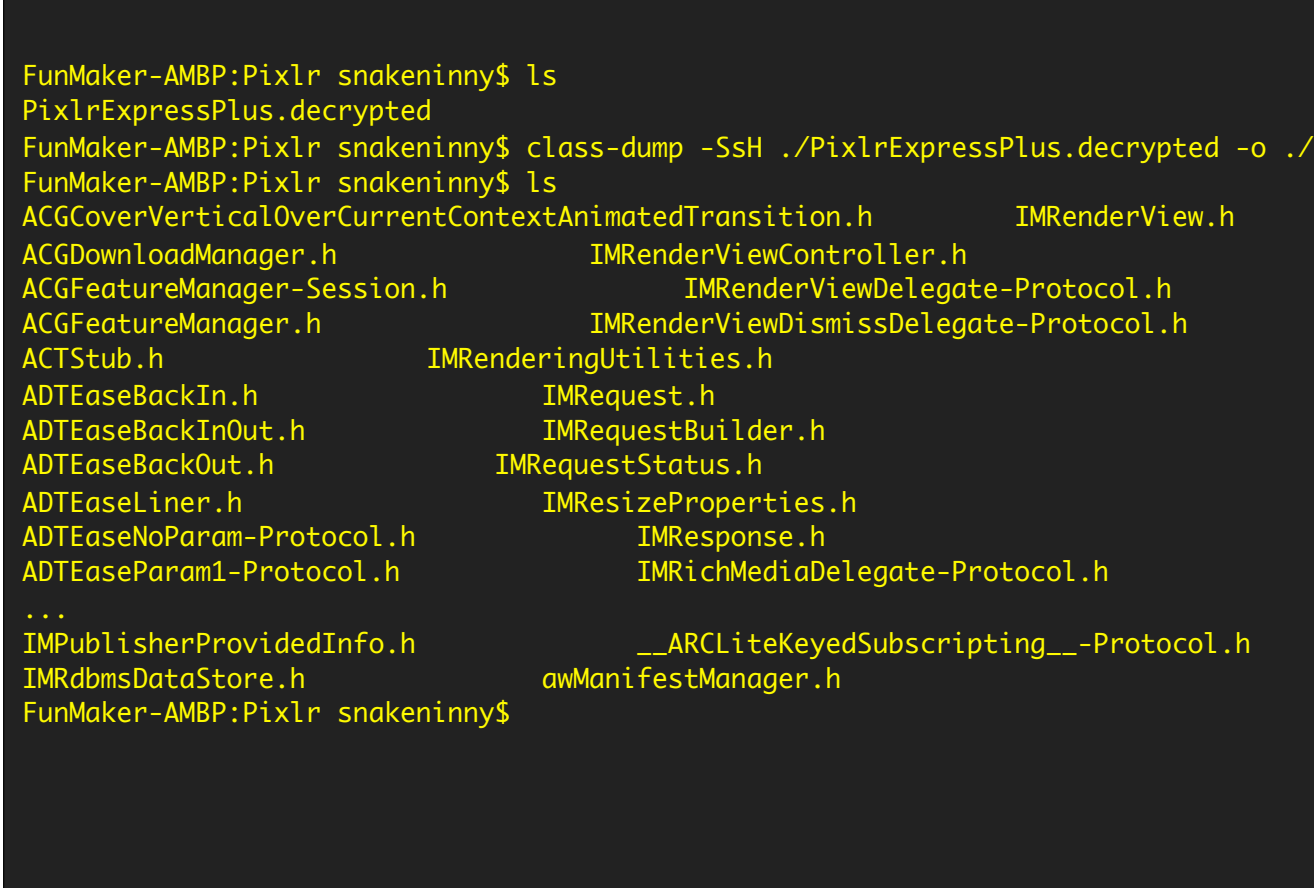

这是class-dump之前和之后,目录下文件的对比。dump前,只有一个砸过壳的decrpted文件;dump之后,多了一大堆头文件▶

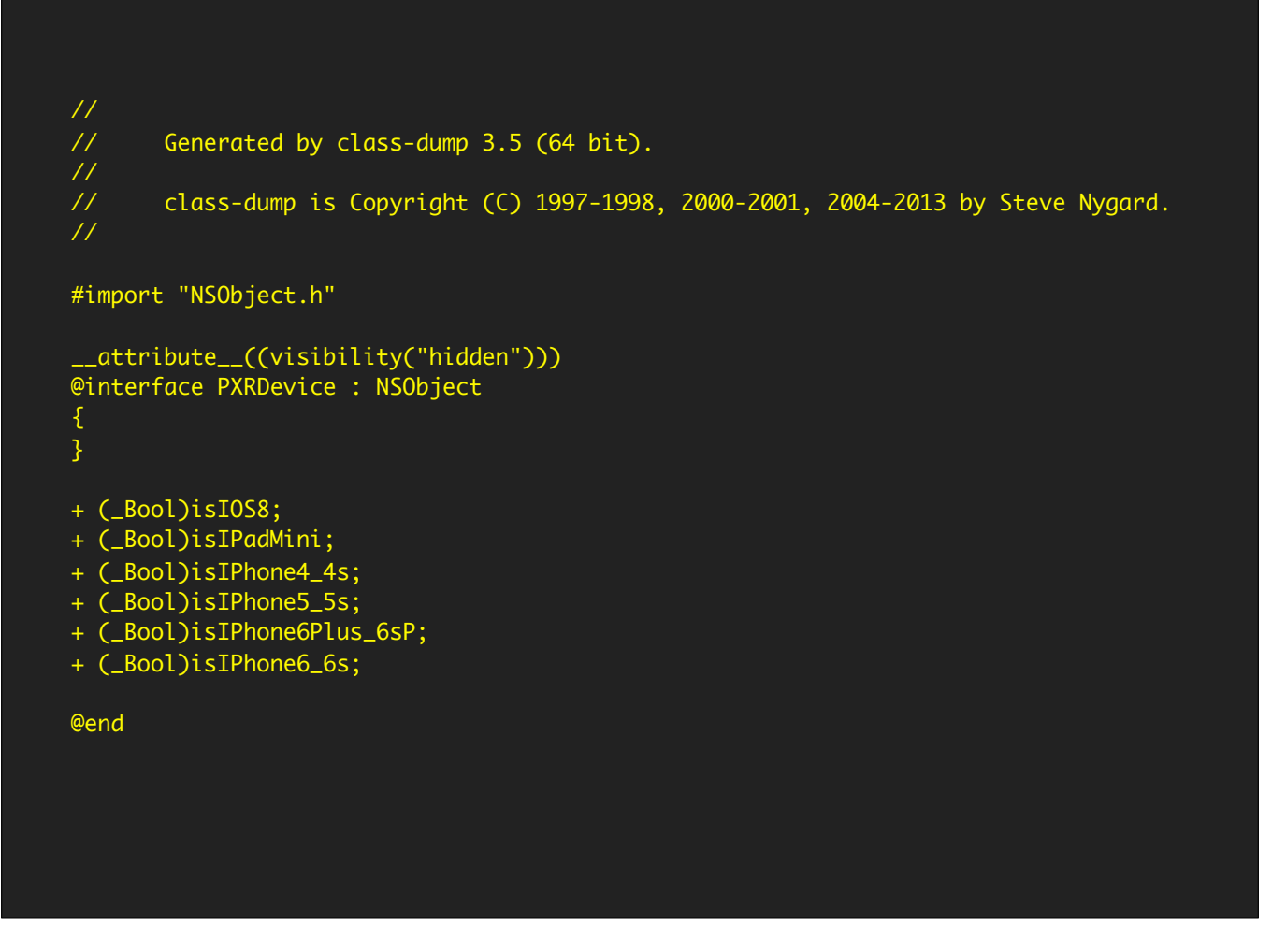

打开其中一个头文件,跟我们自己写的基本没啥差别,可读性相当高。从这些方法名出发,我们可以从很大程度上了解这个类的作用,给我们接下来的逆向工程提供了相当 深入的线索。▶

**iOS**逆向⼯程常规套路

- ▸ 观察、猜测,寻找分析切⼊点;
- ▶ 用dumpdecrypted给App砸壳;
- ▶ 用class-dump导出Objective-C头文件;
- ▶ 用Cycript定位目标视图;

第4步,读文字。

刚才提到,我们感兴趣的,一般是在界面上观察到的现象。从这一步开始,我们就会从界面入手,用Cycript这个工具来定位我们感兴趣界面的类名和各种属性。▶

FunMaker-SE:~/Containers/Data/Application/1A3596AC-1B07-4772-8C00-C7048DE75BE9/Documents mobile\$ cycript -p PixlrExpressPlus cy# [[UIApp keyWindow] recursiveDescription].toString() | | | | | | | | | | <PXRPackDetailViewCell: 0x13040c0a0; baseClass = UICollectionViewCell; frame = (215 210; 100 100); clipsToBounds = YES; opaque = NO; layer = <CALayer: 0x13040bfe0>> | | | | | | | | | | | <UIView: 0x13040c2d0; frame = (0 0; 100 100); gestureRecognizers = <NSArray: 0x13040de00>; layer = <CALayer: 0x13040c440>> | | | | | | | | | | | | <UIImageView: 0x13040c460; frame  $= (0 0; 100 100);$  opaque = NO; autoresize = RM+BM; userInteractionEnabled = NO; layer = <CALayer: 0x13040c610>> | | | | | | | | | | | | <UIView: 0x13040c700; frame = (0 85.5; 100 14.5); autoresize = RM+BM; layer = <CALayer: 0x13040c870>> | | | | | | | | | | | | | <CAGradientLayer: 0x13040e180> (layer) | | | | | | | | | | | | <UILabel: 0x13040c940; frame = (0 85.5; 100 14.5);  $\textrm{text} =$  'Hagrid'; opaque = NO; autoresize = RM+BM; userInteractionEnabled = NO; layer = <\_UILabelLayer: 0x13040cb50>> | | | | | | | | | | <UIImageView: 0x130031900; frame = (3 308.5; 594 2.5); alpha = 0; opaque =  $NO$ ; autoresize =  $TM$ ; userInteractionEnabled =  $NO$ ; layer = <CALayer: 0x12ed1fe70>> | | | | | | | | | | <UIImageView: 0x130031ab0; frame = (314.5 510; 2.5 7); alpha = 0; opaque = NO; autoresize = LM; userInteractionEnabled = NO; layer = <CALayer: 0x130009320>> cy#

Cycript,是Cydia之父Saurik开发的一款工具,能够动态地注入其他进程,来方便地运行我们的代码。这段代码展示的,就是我注入了Pixlr进程后,打印出当前界面所有 UIView的效果。

如果这个界面比较复杂,就会像这个图上一样,信息量非常大。因为我们刚才感兴趣的滤镜是"Hagrid", ▶所以一个简单的全文搜索,就可以迅速定位到"Hagrid"所在的控 件,是⼀个UILabel。

同时我们可以看到,这种缩进的显示方式,很明确地展示了不同UIView之间的关系,缩进多的,是缩进少的subview。所以这个UILabel的上层,就是一个 PXRPackDetailViewCell, 它是UICollectionViewCell的一个子类。▶

**iOS**逆向⼯程常规套路

- ▸ 观察、猜测,寻找分析切⼊点;
- ▶ 用dumpdecrypted给App砸壳;
- ▶ 用class-dump导出Objective-C头文件;
- ▶ 用Cycript定位目标视图;
- ▶ 获取目标视图的UIViewController或delegate;

第5步,读文字。

在MVC设计模式⾥,View只是⼀个展板,它不承载具体的业务逻辑或者数据逻辑,对吧。 所以我们的核心其实在这个View对应的Controller和Model上。▶

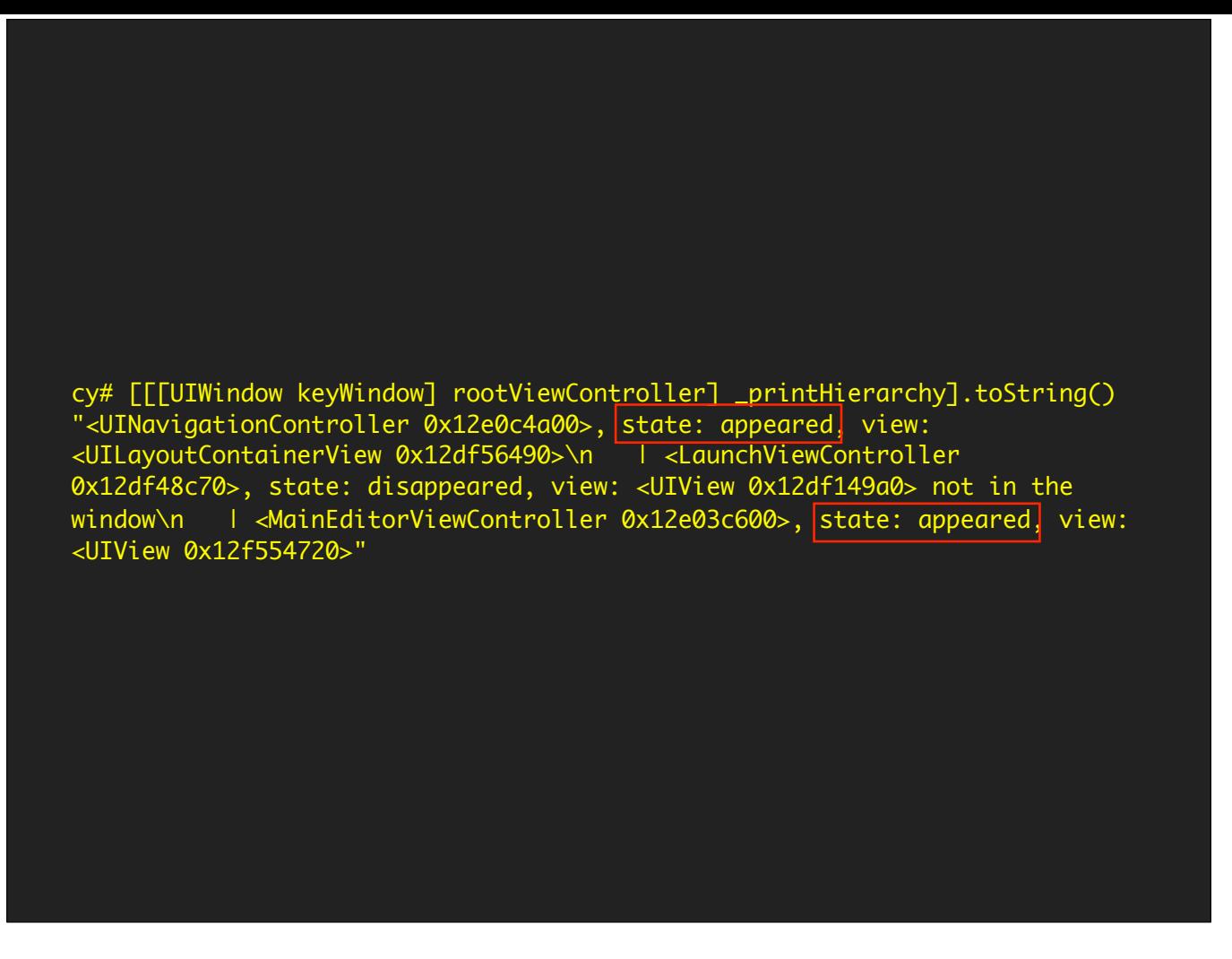

要拿一个界面的controller,是比较简单的,我们只需要调用这个私有方法,"\_printHierarchy",▶然后找当前状态是"appeared"的controller,就可以定位到当前界面的 controller。▶

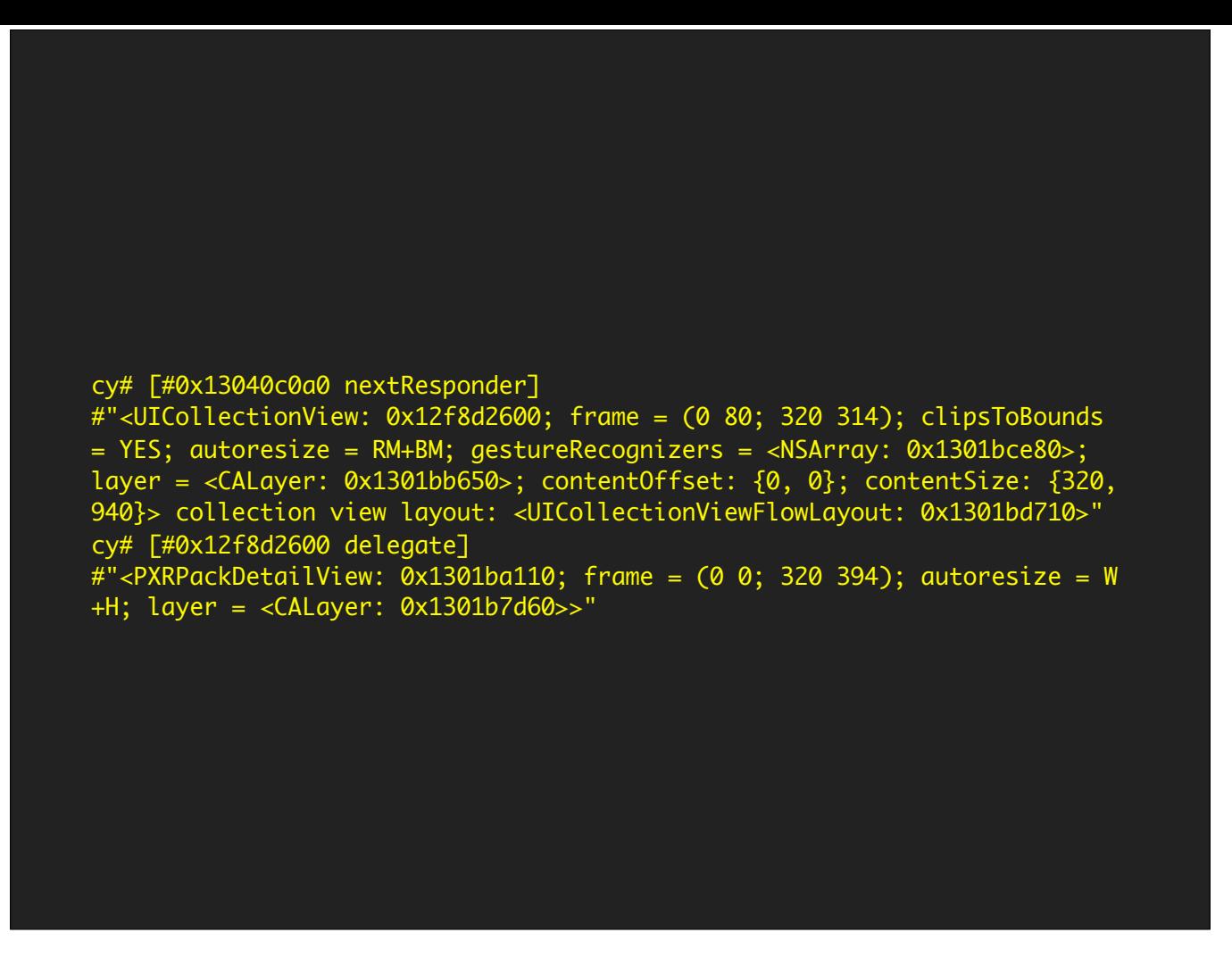

要找一个view的delegate,也很简单。我先调用一次nextResponder,拿到刚才那个PXRPackDetailViewCell的superview,发现是一个UICollectionView;然后调用一次 delegate, 就可以拿到它的UICollectionViewDelegate, 也就是PXRPackDetailView▶

**iOS**逆向⼯程常规套路

- ▸ 观察、猜测,寻找分析切⼊点;
- ▶ 用dumpdecrypted给App砸壳;
- ▶ 用class-dump导出Objective-C头文件;
- ▶ 用Cycript定位目标视图;
- ▶ 获取目标视图的UIViewController或delegate;
- ▶ 在controller的头文件中寻找蛛丝马迹;

拿到了目标视图的delegate,即PXRPackDetailView之后,就可以在class-dump出的头文件中寻找这个类所在的文件,看看能不能找到什么蛛丝马迹。▶

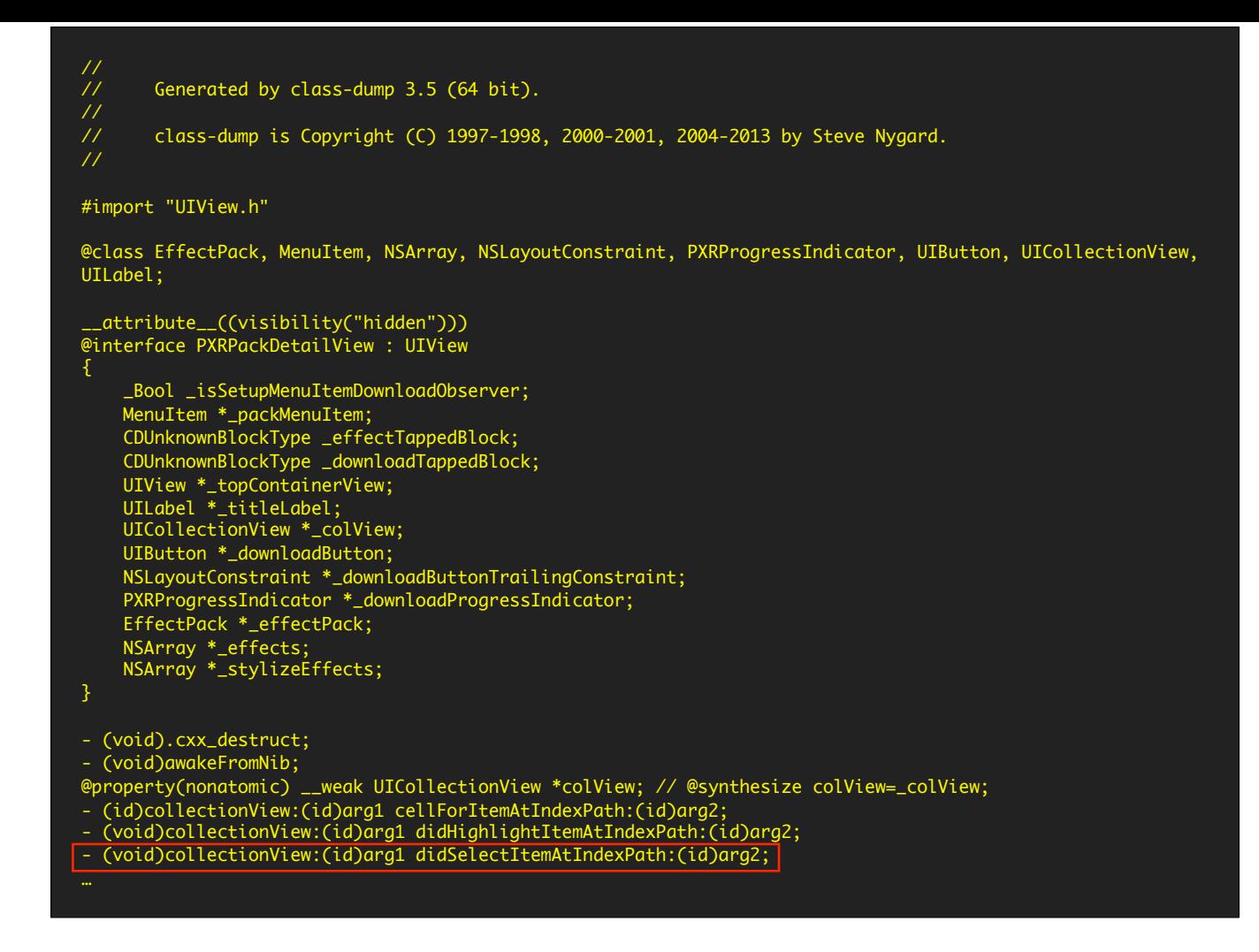

这就是PXRPackDetailView的头⽂件,各种实例变量和⽅法名都很清楚。▶ 点击⼀个UICollectionView,红框⾥的这个⽅法得到调⽤,滤镜就⽣效了▶

**iOS**逆向⼯程常规套路

- ▸ 观察、猜测,寻找分析切⼊点;
- ▶ 用dumpdecrypted给App砸壳;
- ▶ 用class-dump导出Objective-C头文件;
- ▶ 用Cycript定位目标视图;
- ▶ 获取目标视图的UIViewController或delegate;
- ▶ 在controller的头文件中寻找蛛丝马迹;
- ▶ 用Hopper和LLDB的组合还原调用逻辑;

接下来,就是逆向工程的重中之重,用Hopper和LLDB,一静一动的组合拳,来还原刚才那个方法的前后逻辑了。▶

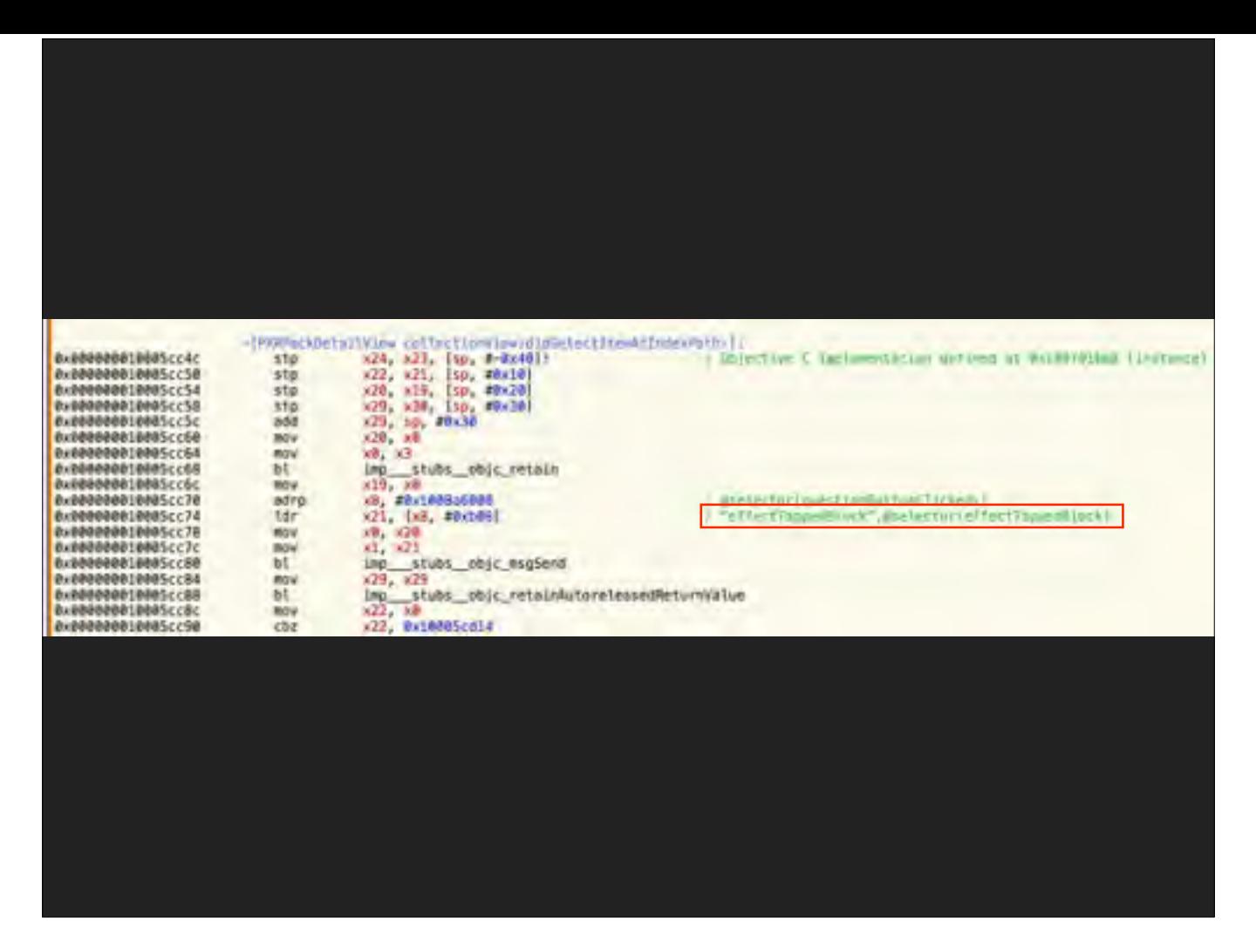

在Hopper里,我们可以看到这个方法的具体实现,只不过它是以汇编语言的形式呈现给我们的。▶ ⼤家注意这个⽅法名,从字⾯意思上,我们可以⼤概猜到,它就是点击了⼀个效果cell之后得到调⽤的block。这个block是怎么实现的呢?▶

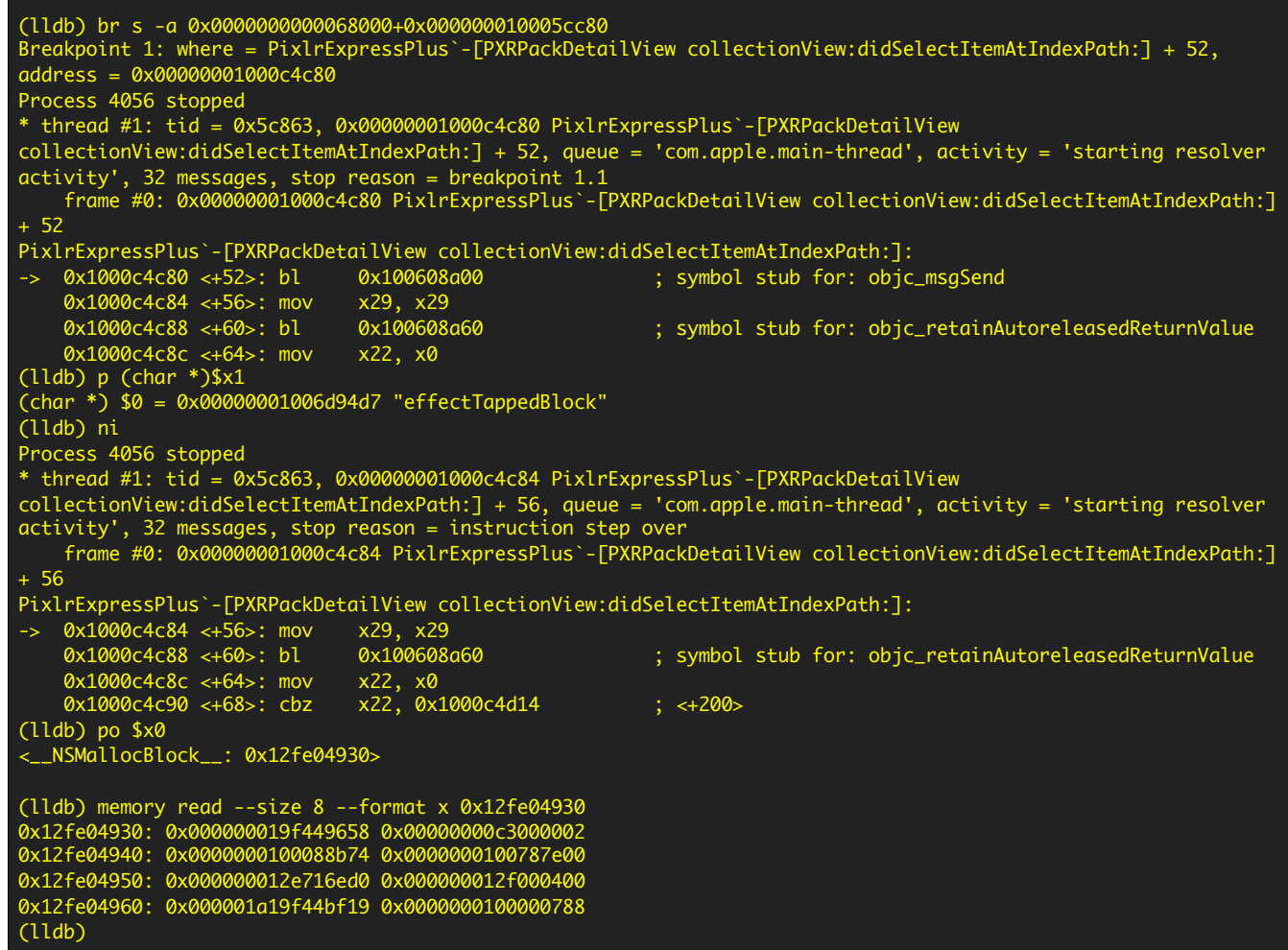

这就轮到LLDB出马了。LLDB就是大家在Xcode里写代码所用到的动态调试器,应该都不陌生,只不过在Xcode调试时,一般不会深入到汇编这一层。 这里我就不展开了,感兴趣的朋友回看一下幻灯片,有什么问题我们在私下交流,好吧!▶

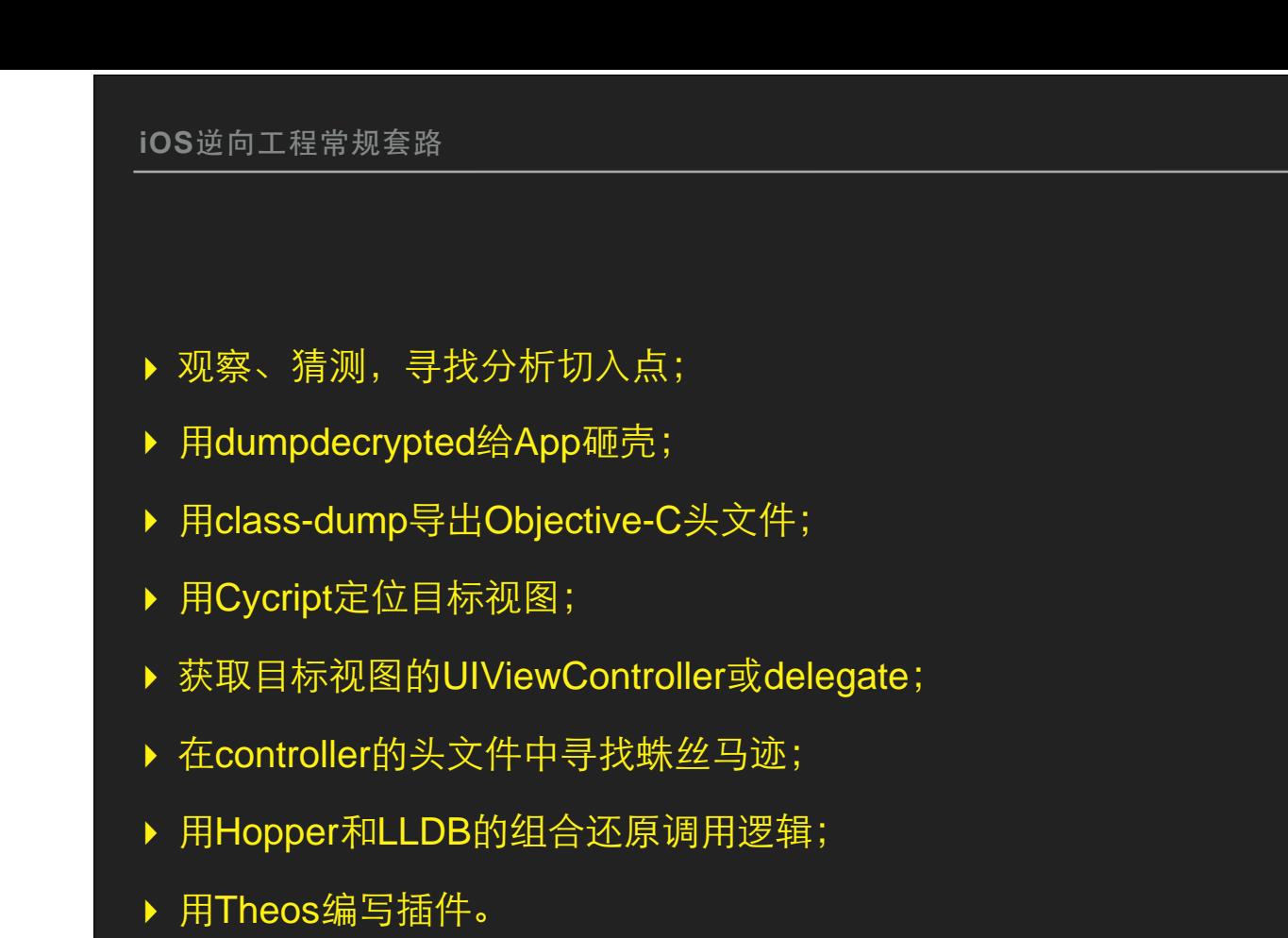

最后一步,就是写代码了。逆向工程相关的开发,一般会用到Theos,用它可以很方便地修改第三方进程的功能逻辑,达到我们自己定制化的目的。▶

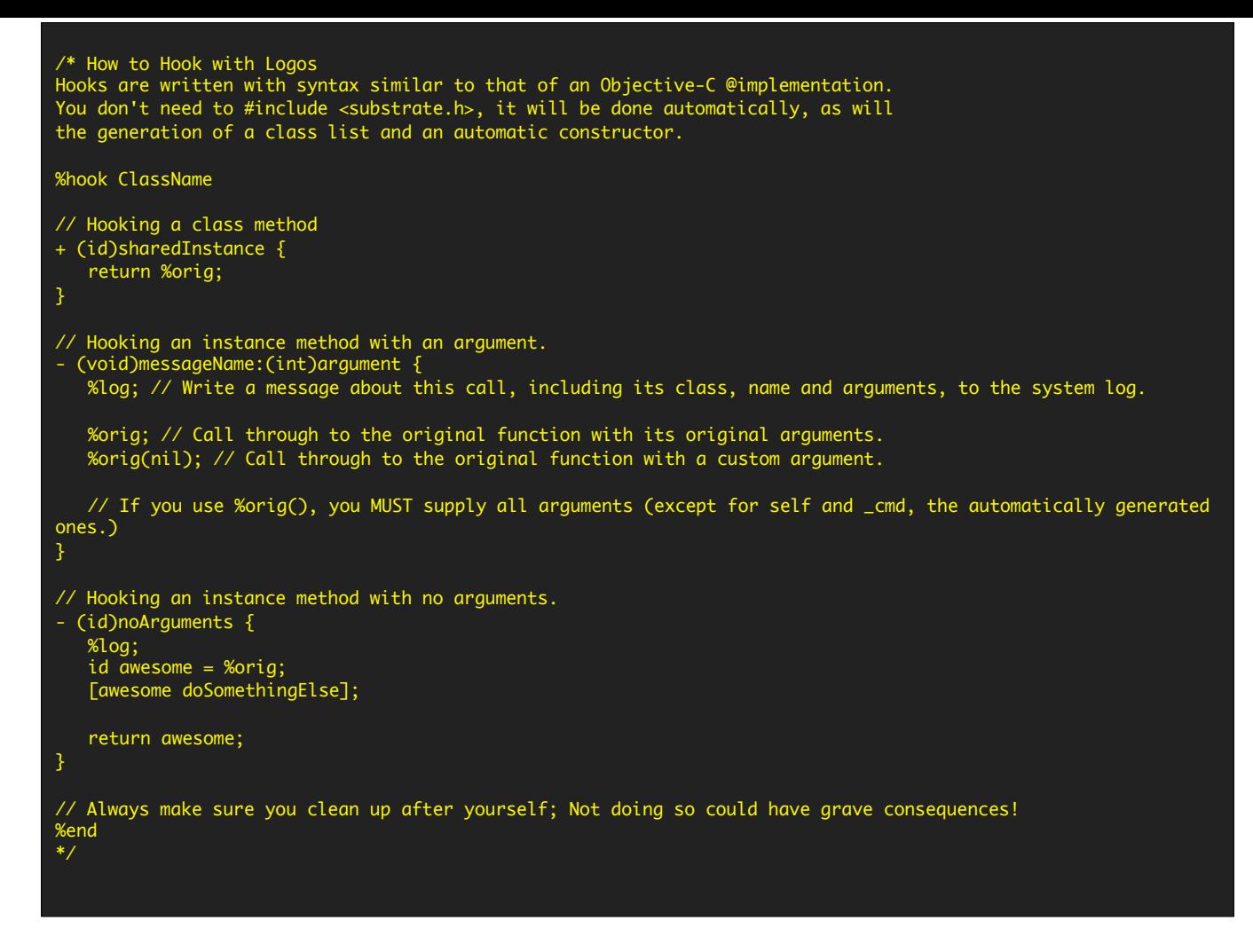

这些是Theos的基本语法, 非常简单, 大家一看就懂了, 几乎不需要后面这些注释。我也不展开了▶

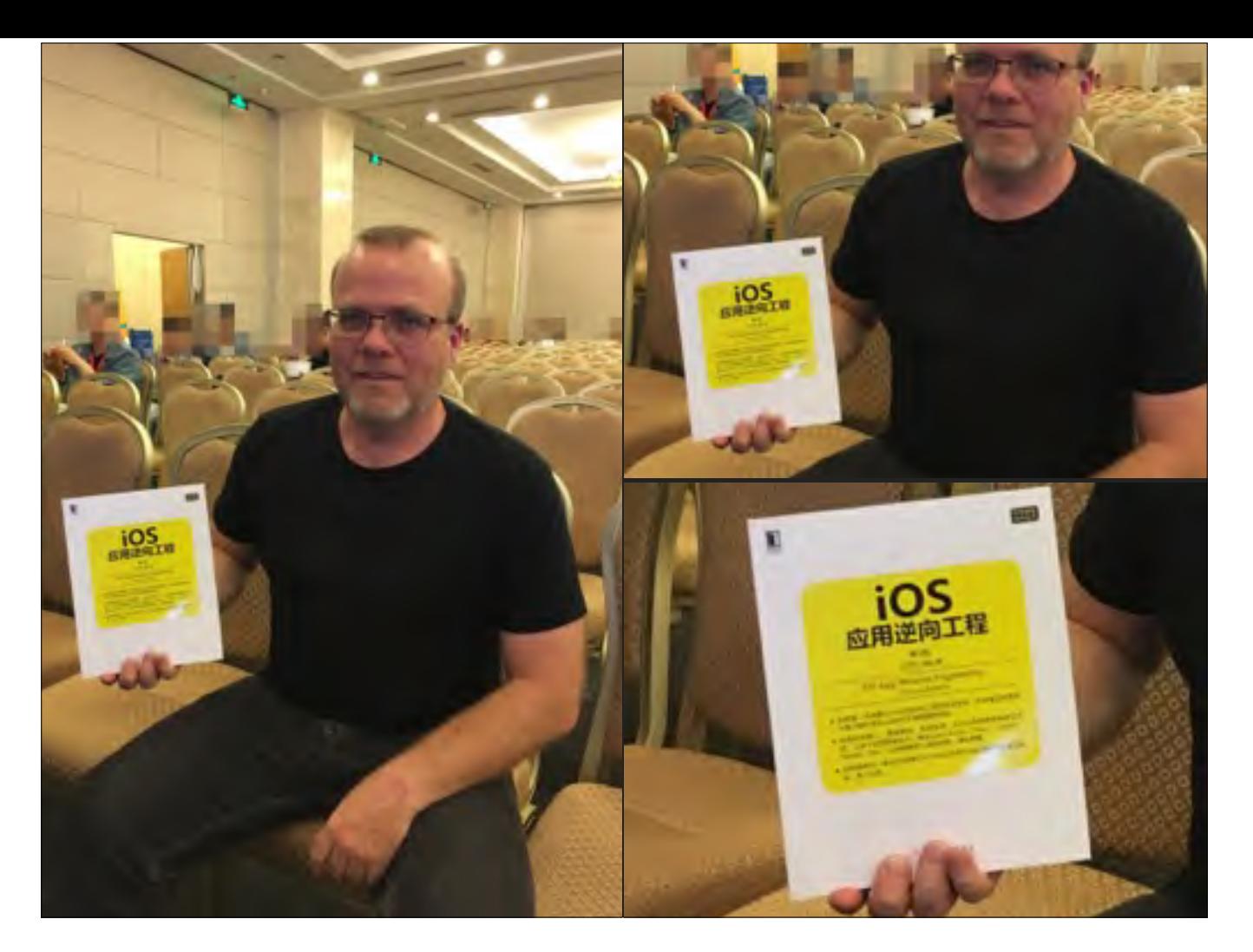

刚才那些步骤的细节,在书中都有详细的介绍,如果大家感兴趣,可以买一本看看,外面机械工业出版社的摊位就有卖的;不买,光看看也行。等会1点的时候,我会在那里 接待大家, 感兴趣的朋友可以过来随便聊聊天。▶

有⼈会问,这哥们谁啊?

图中这位大哥,叫Rasmus,是PHP这门语言的创始人;这张照片是我在今年5月份DevLink,也就是我们的主办方,举办的的PHP开发者大会上给他照的。 我作为Rasmus的随⾝翻译,全程参与了这个活动。他给我印象最深的,是他对PHP的看法▶

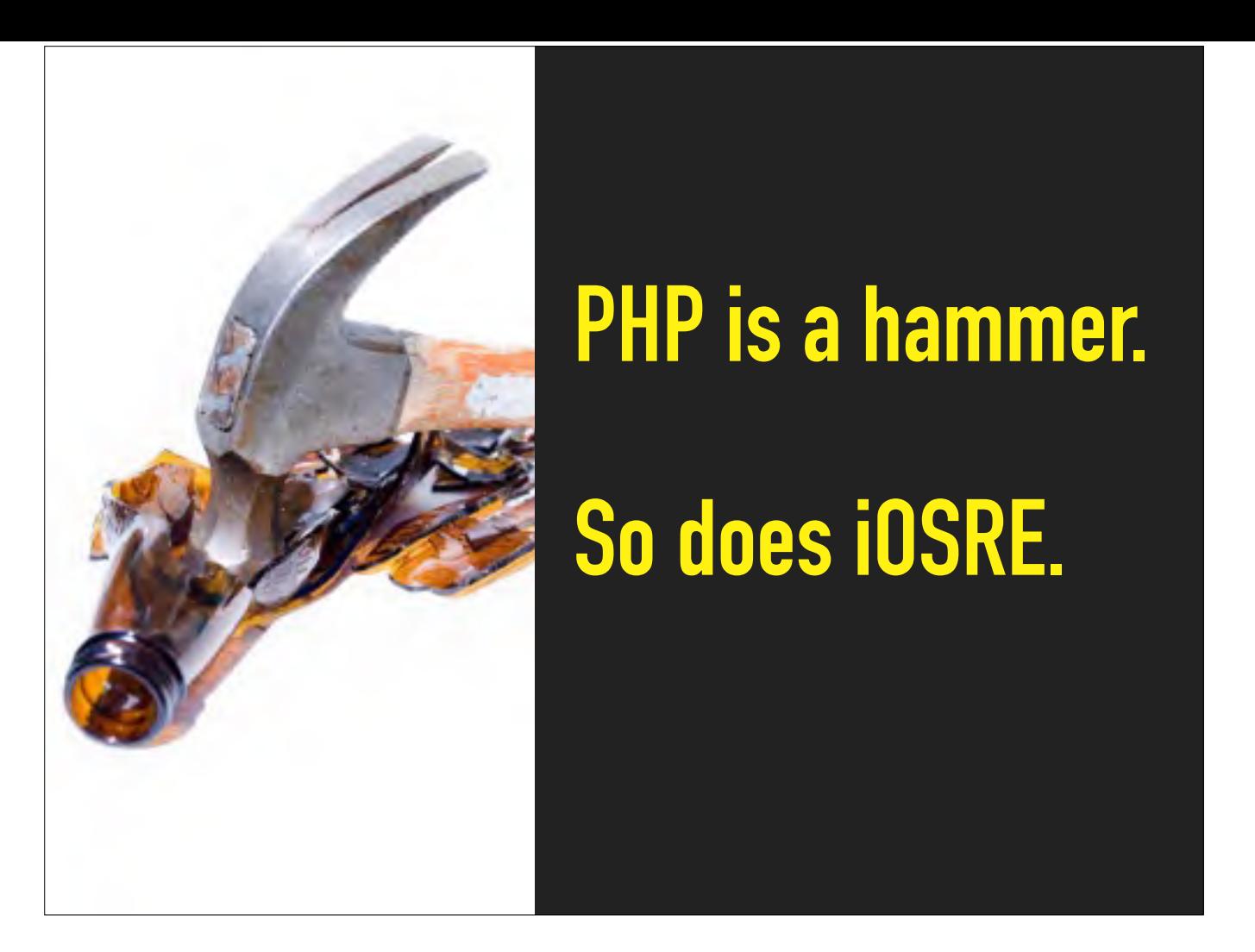

他认为,PHP is a hammer,也就是一把锤子。对于大家来说,重要的不是锤子本身,不是去比谁的锤子更重,材料更好,而是我们用这把锤子去做什么,我们怎么样用它, 让这个社会,让这个国家变得更好。他把这个问题留给了所有PHP的用户,然后就退居二线了,所以今天我们程序员界流传着这样一句话:"PHP是世界上最好的语言"。 那么作为iOS逆向工程的推广人,我也斗胆模仿Rasmus,将iOS逆向工程定义为一把锤子。▶ 大家用这把锤子去做什么呢?有人用它来做黑灰产,发了笔横财;有人用它来做安全研究,把iOS给越狱了;有人学习了它的思维方式,让自己的事业更上一层楼。我想,对 逆向工程的运用也要因人而异,所以,请大家尽情发挥想象力吧!我就不再举例限制大家的思维了。 希望大家都能用这把锤子,敲碎自己职业的发展瓶颈,打造人生发展的光辉前程。▶

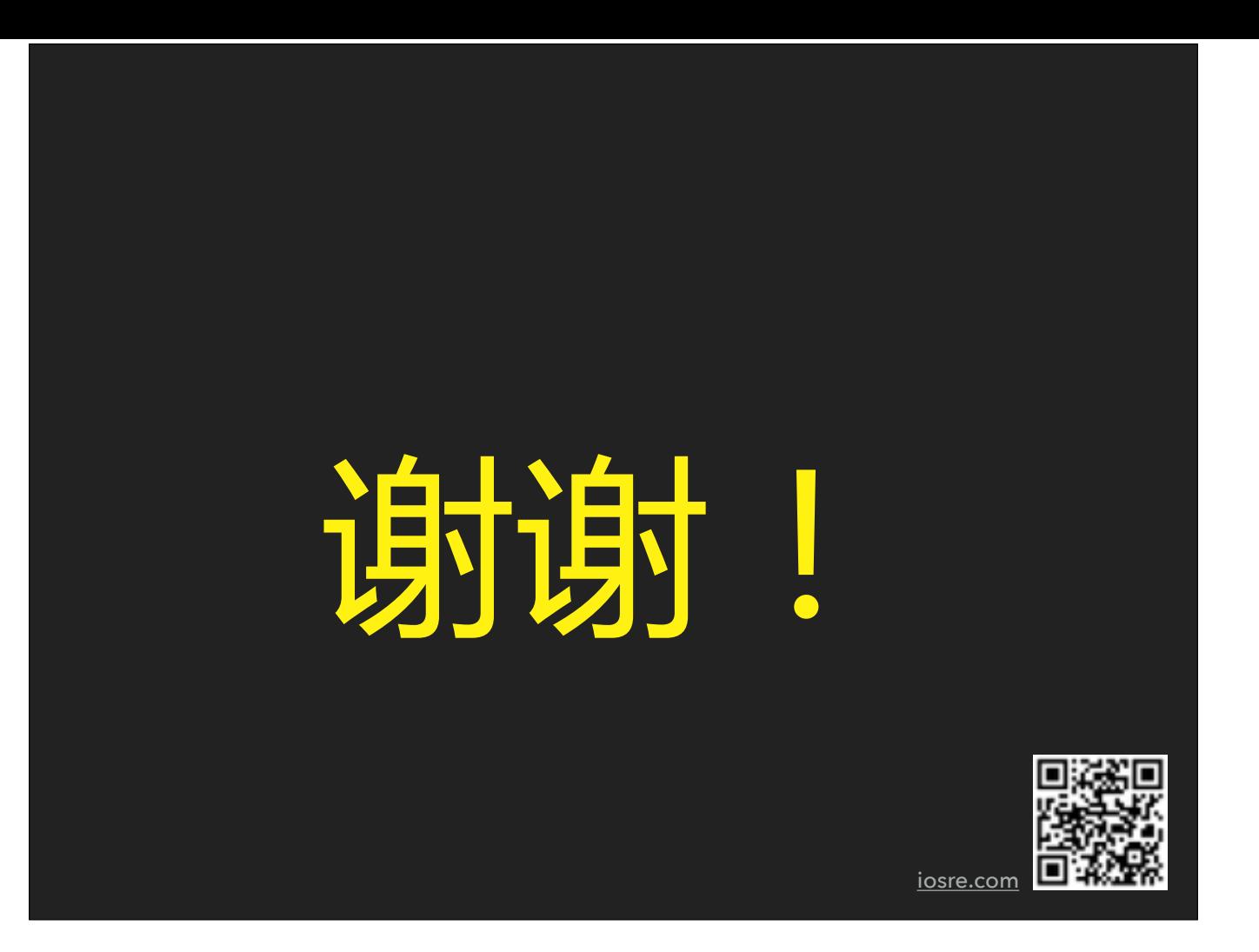

我今天的分享就到这里, 谢谢大家! 这个⼆维码是我们的官⽅论坛,⼤家如果有任何技术相关的问题,都可以来这⾥畅所欲⾔。 接下来的时间,我们随便聊聊吧;技术、⼈⽣、理想,什么话题都可以▶

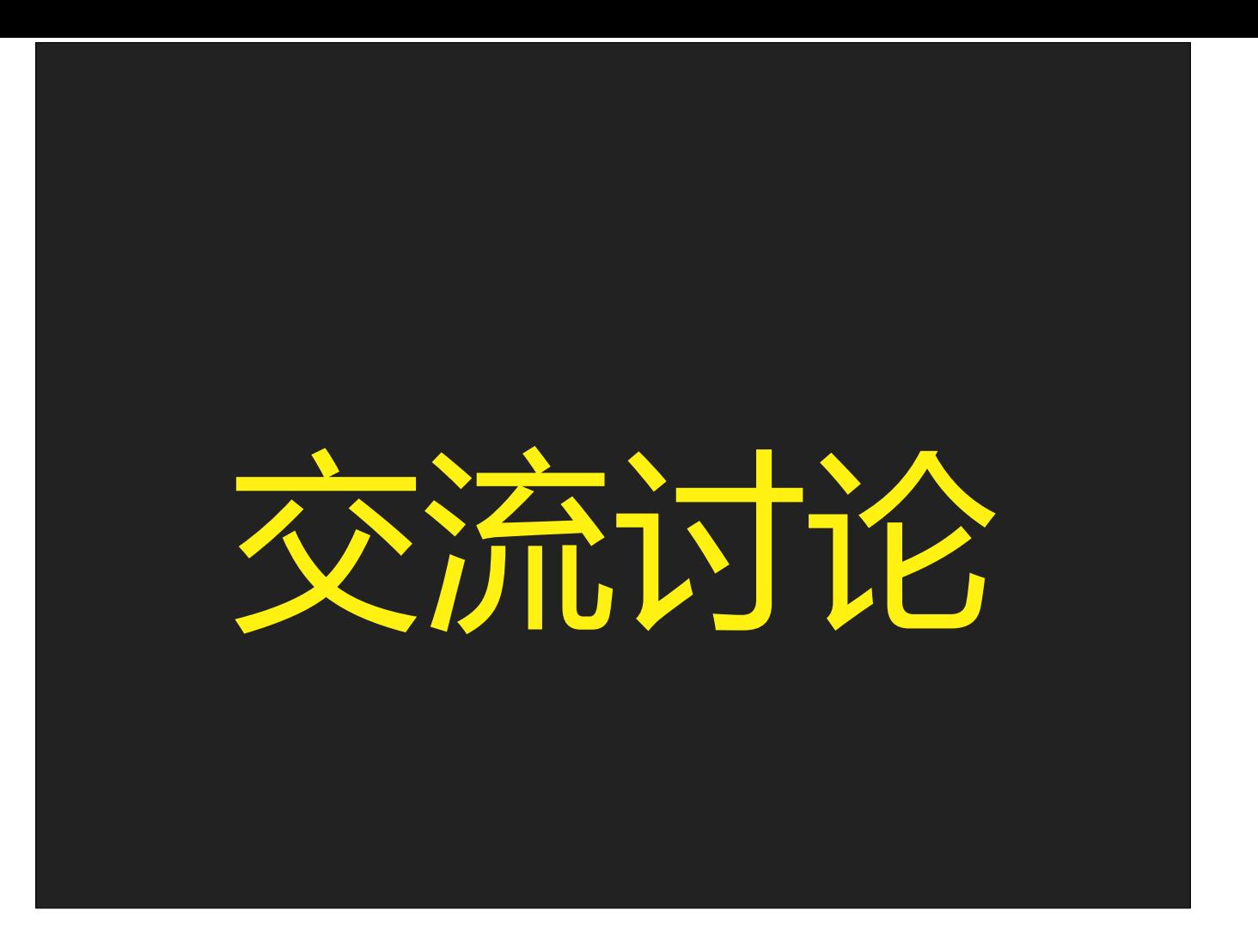

(本环节结束后) 谢谢! ▶

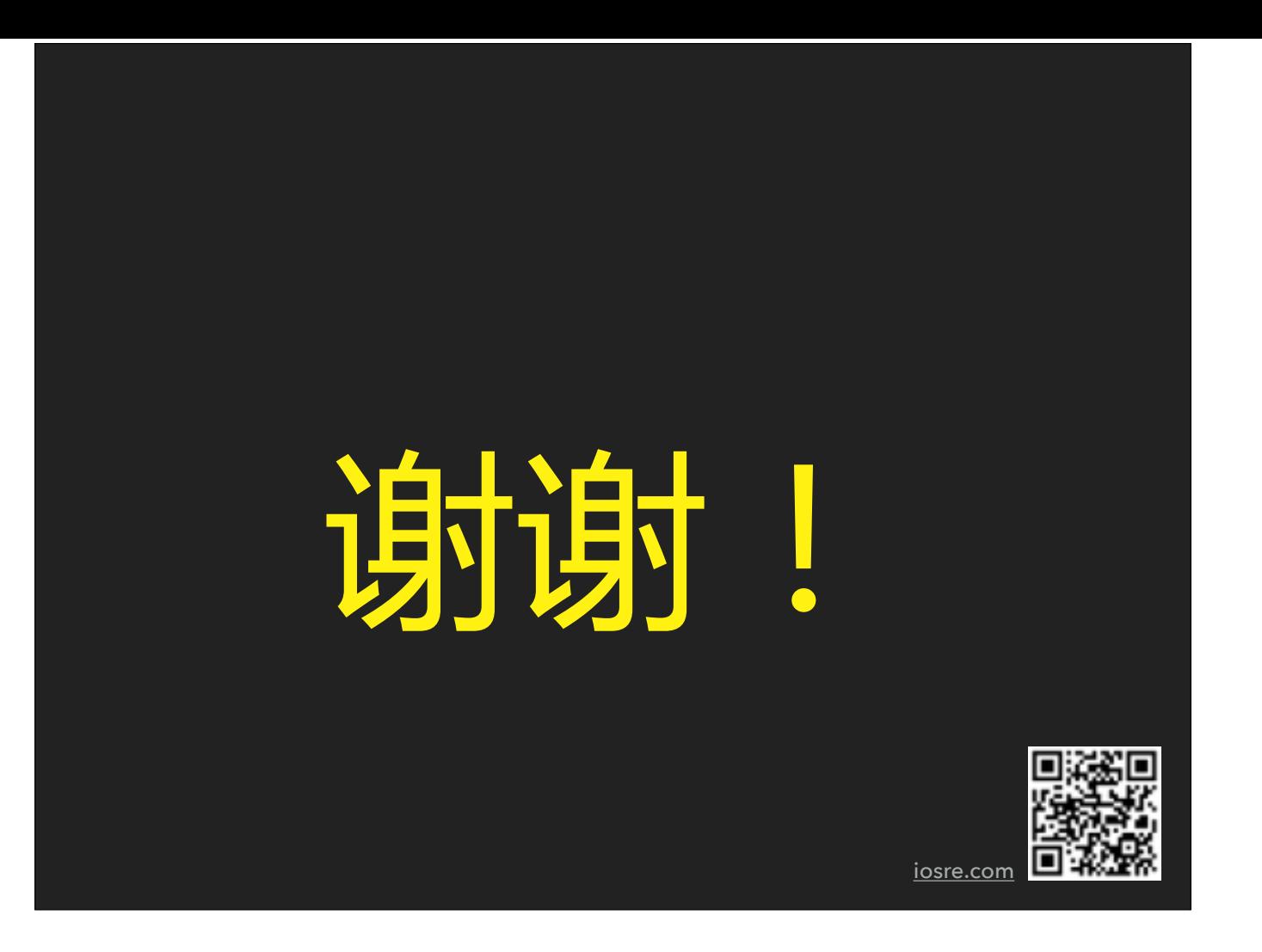

后面还有一张二维码大图

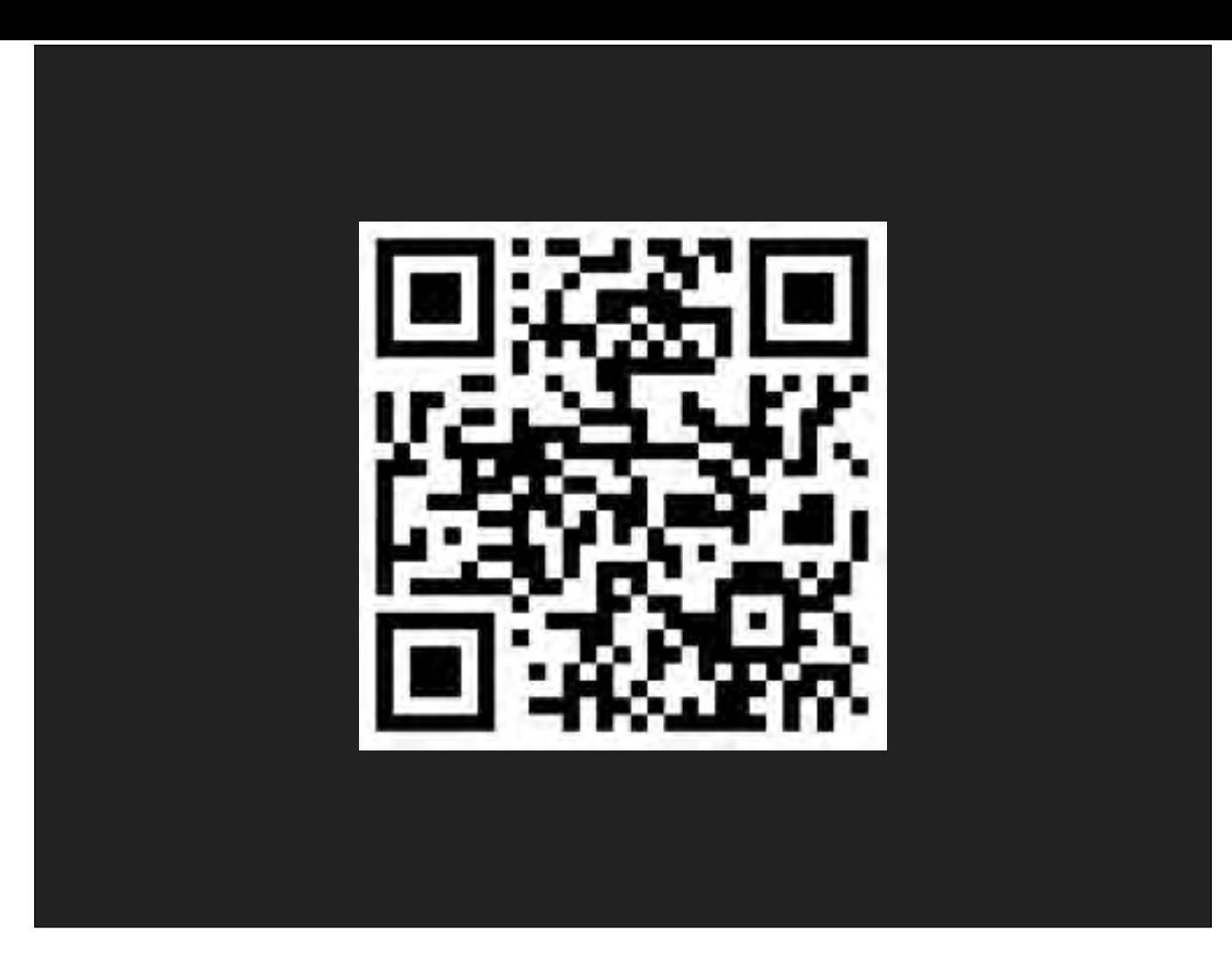